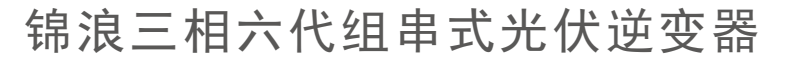

 $\mathcal{C}'$ 

GINLONG

使用说明书 G6-GC50K

Ver 1.1

锦浪科技股份有限公司 服务热线: 400-101-6600 销售热线: +86 (0)574 6580 3887 传真: +86 (0)574 6578 1606 邮箱: info@ginlong.com 公司网站: www.ginlong.com 注意:如果说明书与实物有出入,请以实物为准。 地址: 浙江省宁波市象山县滨海工业园金通路57号,315712

当您发生问题时,请将您使用逆变器的产品序列号告知我们。我们将尽快给您答复!

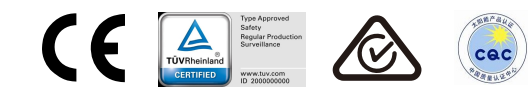

锦浪科技股份有限公司

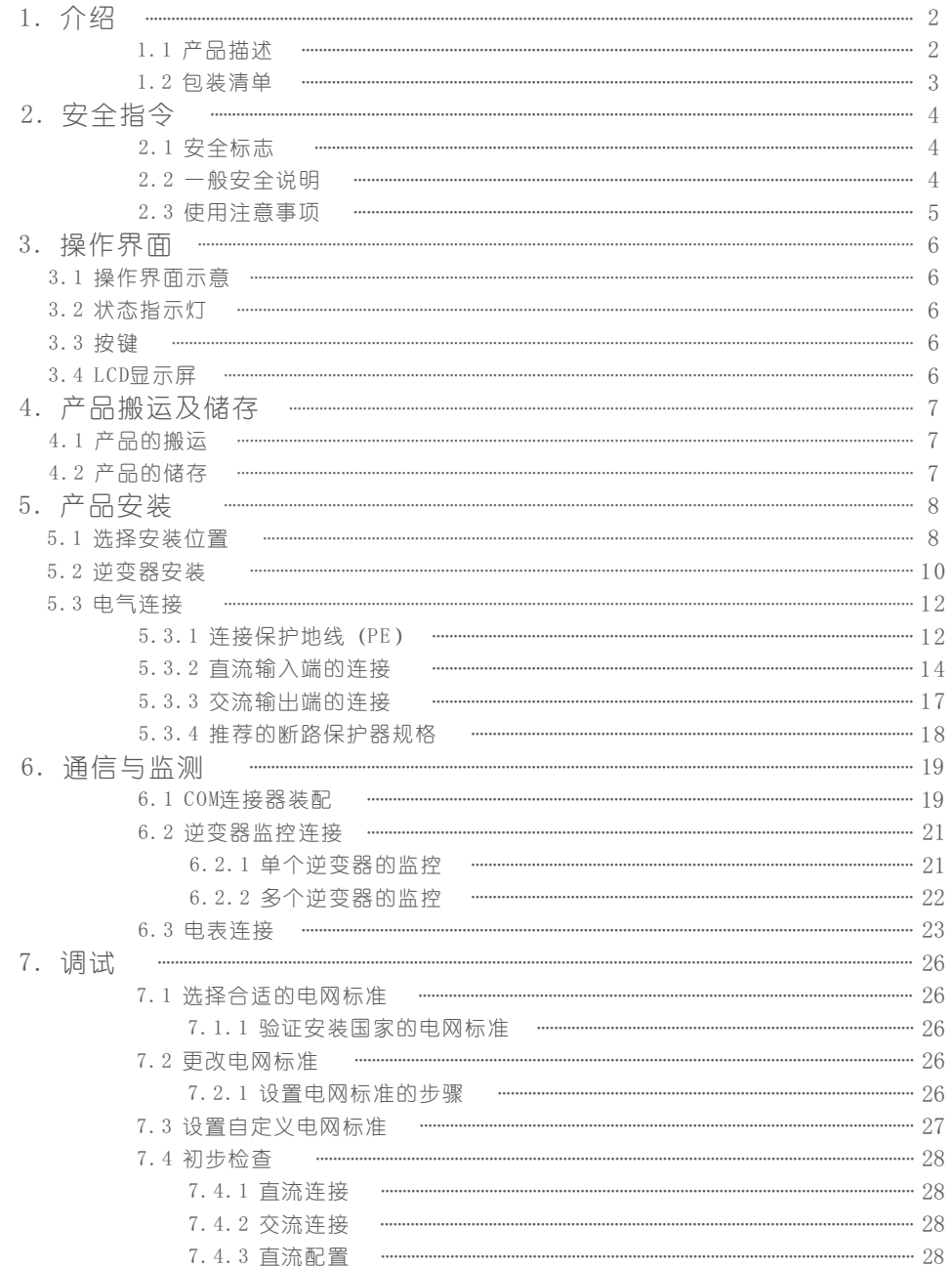

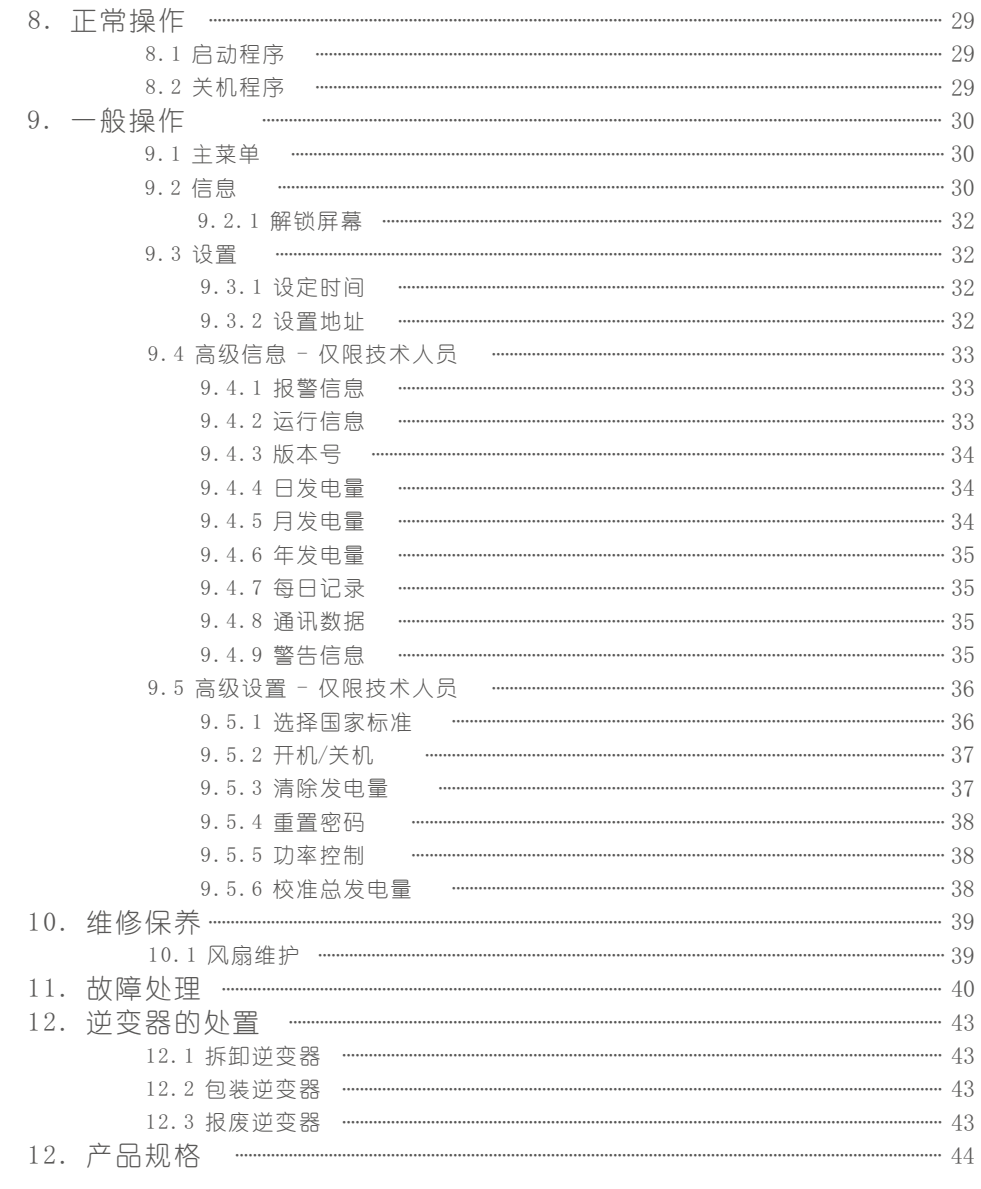

1.介绍 1.介绍

GCI三相六代组串式并网逆变器可以将光伏电池板产生的直流电能转换成交流电,并将其接入电网。 GCI三相六代组串式逆变器含有以下型号:

G6-GC50K

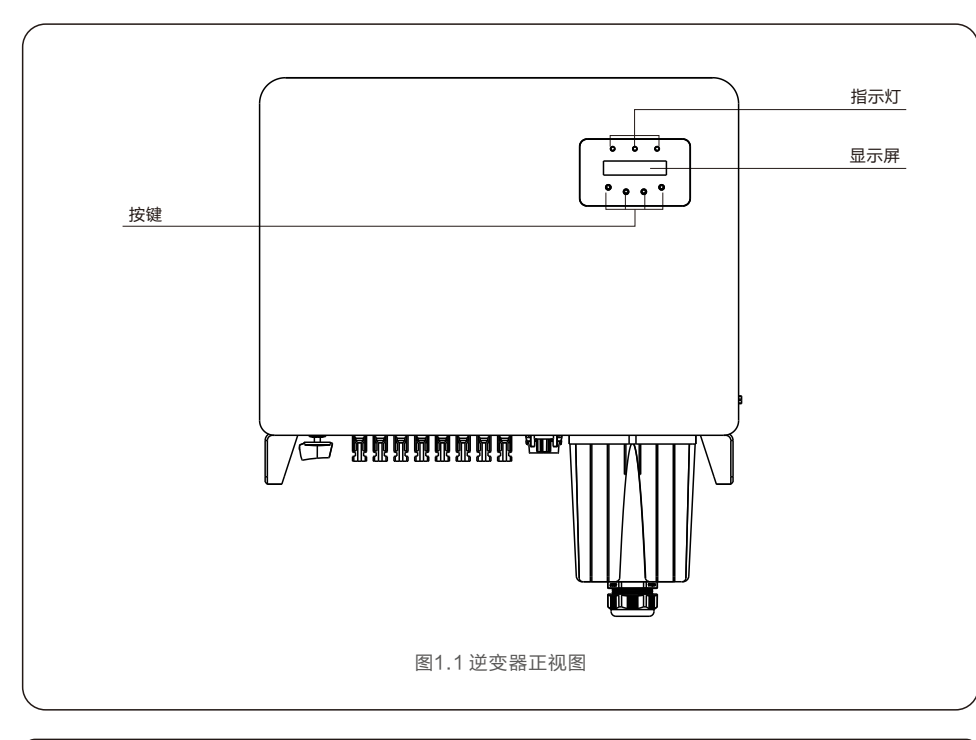

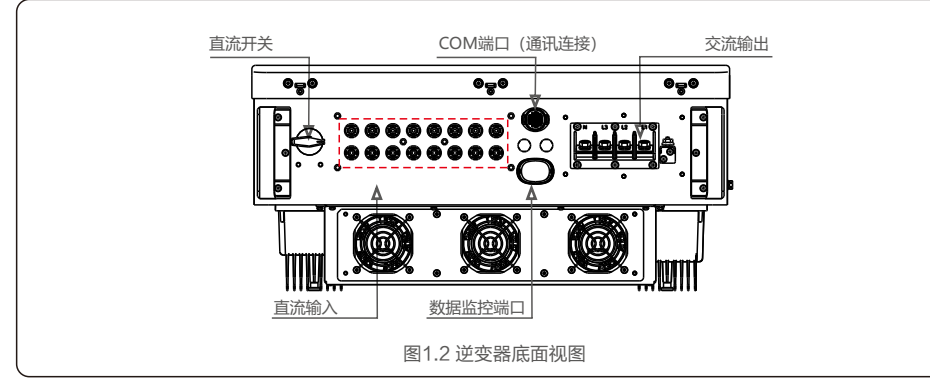

### 1.1 产品描述 1.2 包装清单

逆变器包装清单包括如下配件,请收到逆变器时检查配件是否齐全:

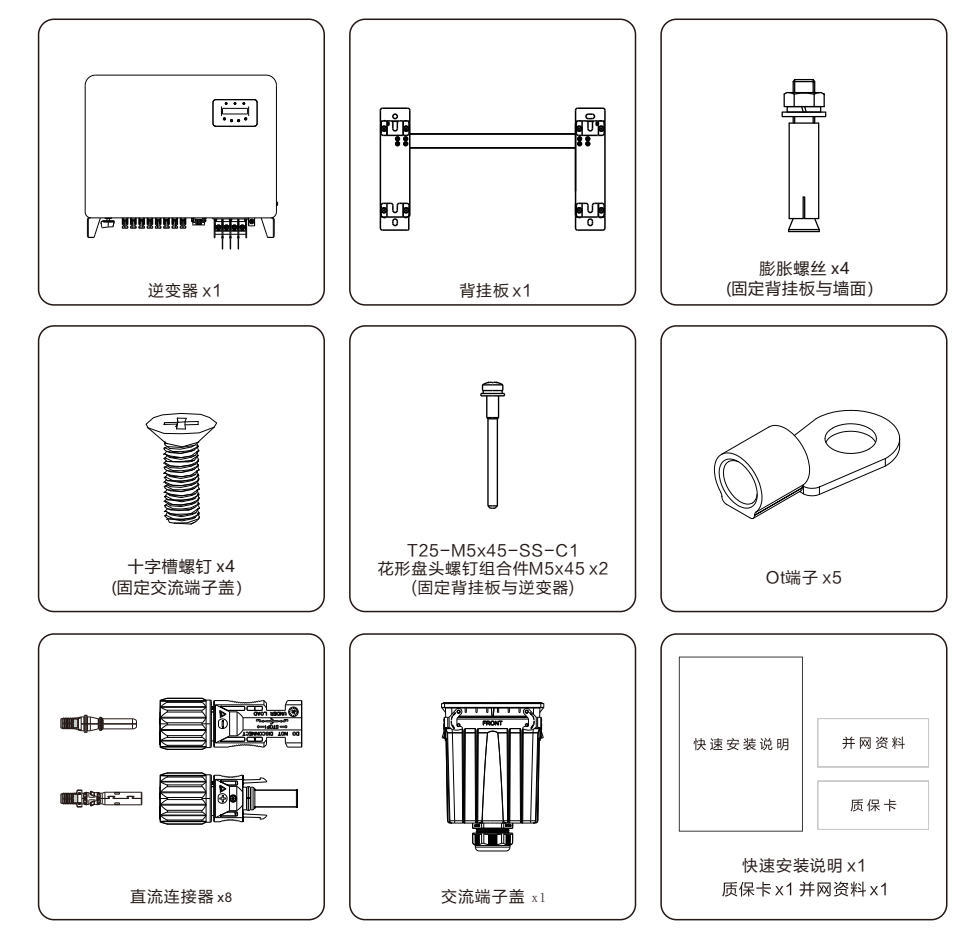

请在使用前仔细阅读此说明书,并对说明书妥善保管,以便日后参照。

2.安全指令

#### 2.1 安全标识

安全标识是用来强调潜在安全风险和重要安全信息的,本说明书中使用的安全标识如下:

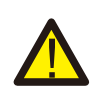

警告标识表示重要安全指示,如果不能正确遵循,可能导致重伤甚至死亡。 安全提示:该安全提示为逆变器操作安全指示,如果不能正确遵循,可能造成损害 或破坏逆变器。

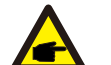

安全提示: 该安全提示为电击警告安全指示,如果不能正确遵循,可能导致人员触电。

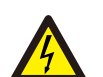

电击危险: 存在电击危险!禁止拆卸外壳!需由具备服务资质的电工进行检修。

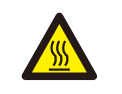

逆变器表面温度可能达到75℃,在逆变器工作时请避免与其表面接触,否则可能 造成烫伤。

### 2.2 一般性安全指南

警告:

电击危险:

高温危险:

警告:

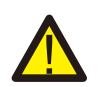

请勿将光伏组串的正负极接地,否则将导致逆变器受到严重的损害。

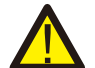

警告: 逆变器的电气安装必须符合地方和国家规定的安全操作标准。

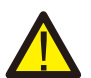

警告: 为了避免潜在的火灾风险,逆变器的交流输出需要安装过流保护装置。.

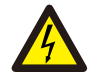

电击危险: 存在电击危险!禁止拆卸外壳!请具备服务资质的电工进行检修。

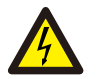

电击危险: 光伏组件(太阳能板)暴露在阳光下时,其输出端会产生直流电压。

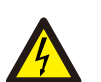

逆变器发生相线接地的警示信息,表示系统中存在交流相线与地导通或阻抗过低的情况, 该情况可能导致出现电击风险,需要排查系统交流接线,确认是否存在漏电情况,并检查 逆变器和系统接地,确保系统可靠接地。

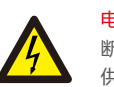

#### 电击危险:

断开逆变器输入输出后,残留在逆变器储能电容中的能量仍可能造成人员触电。关闭所有 供电电源5分钟后,方可拆下上盖。非服务技术员,如果擅自拆除逆变器,保修将失效。

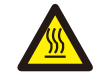

#### 高温危险:

逆变器表面温度可高达75℃。为了避免灼伤的风险,当逆变器运行时,请不要接触逆变器 表面。另外,请将逆变器安装在儿童不能触碰到的地方。

#### 2.3 使用须知

 逆变器是按照相关安全规定,并慎重考虑终端用户需求设计生产的。所以在安装使用逆变器的过程中,必 须按照以下要求进行:

- 1. 逆变器安装必须是稳固的;
- 2. 逆变器必须安装到一个接地良好的交流电网中;

3. 电气安装必须符合所有适用的法规和标准;

4. 逆变器安装必须按照本手册执行;

5. 逆变器安装必须按照正确的技术规格执行;

6. 启动逆变器时,应先打开电网交流开关,关闭逆变器时,必须关闭电网交流开关;

# 3.操作界面

### 3.1 操作界面示意

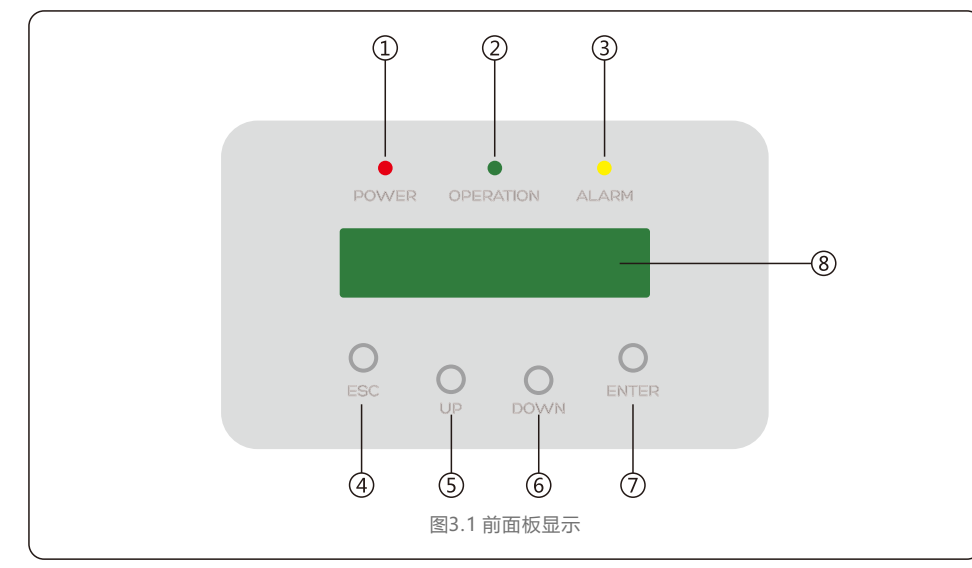

### 3.2 状态指示灯

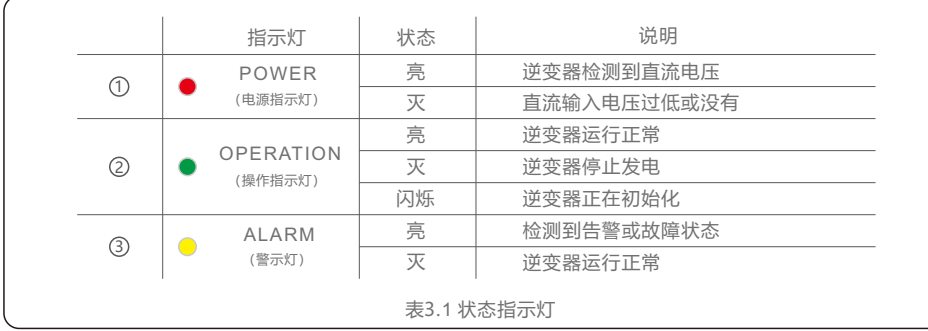

#### 3.3按键

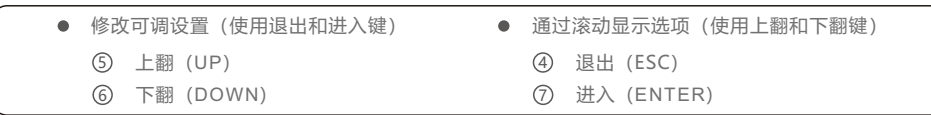

#### 3.4LCD

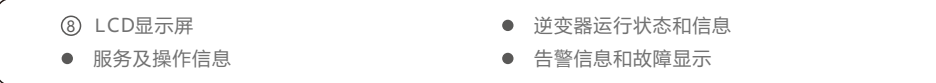

#### 4.1 产品的搬运

产品在搬运时可参照以下方式进行。

1.纸箱上的红色区域为扶手区域,可以沿虚线部分去掉椭圆纸片。(如图4.1所示)

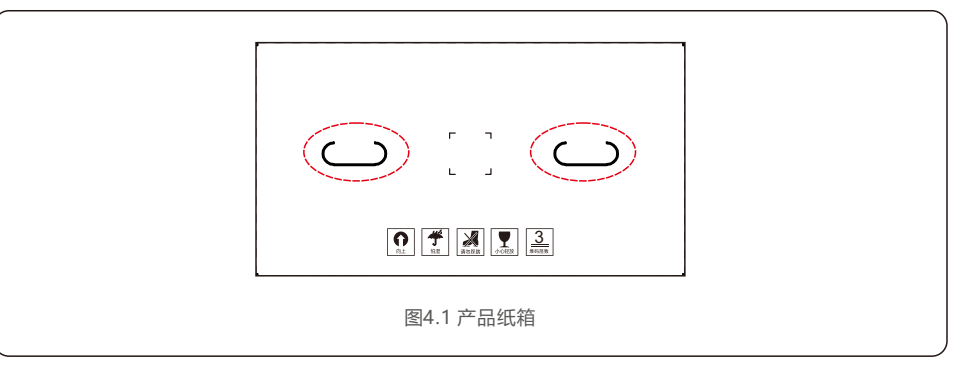

2.打开箱子后,拿出逆变器,虚线区域为可扶抬的区域,两边为同一位置。(如图4.2所示)

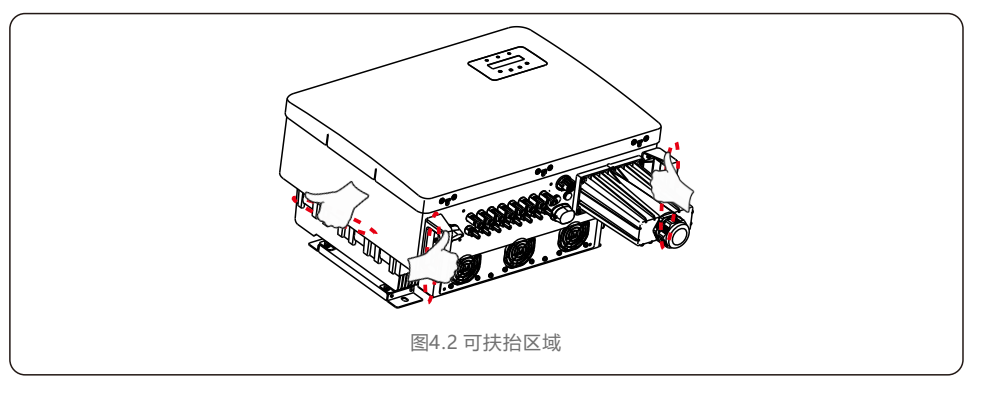

### 4.2 产品的存储

如果未立即安装逆变器,则存储说明和环境条件如下:

- 逆变器需要使用原包装箱打包,保留于燥剂,并用胶带密封。
- 将逆变器存放在清洁干燥的地方,避免灰尘和污垢。储存温度必须介于-25℃~60℃之间, 相对湿度应介于0~95%之间,无冷凝。
- 最大可堆叠3层。堆叠时请小心放置逆变器,避免设备倾倒造成人身伤害或设备损坏。
- 包装箱远离腐蚀性物质, 以免损坏逆变器外壳。
- 储存期间需要定期检查,如果包装箱有破损 ( 潮湿, 虫害等 ) ,请立即重新包装逆变器。
- 逆变器需存放在平坦坚硬的表面上 不可倾斜或倒置。
- 存放超过100天后, 必须在安装前检查逆变器是否有物理损坏。 如果逆变器存放时间超过1年,需要经过专业人员的全面检查和测试投入运行和使用。
- 长时间不使用后重新启动需要检查设备,并在某些情况下,需清除设备内部已经沉淀的氧化和灰尘。

#### 5.1 选择安装位置

选择一个安装逆变器的位置,应考虑以下因素:

#### 警告:火患风险

尽管经过安全的生产与组装,电气设备仍然可能导致火灾:

- 1. 逆变器安装载体必须具备防火性能。
- 2. 请勿在易燃的建筑材料上安装逆变器。
- 3. 请勿将逆变器安装在可能有爆炸危险的环境中。
- 请勿将逆变器安装在不通风的密闭空间。为避免机器过热, 请确保逆变器周围空气的流动性。
- 如果逆变器直接暴露在阳光下会导致其运行温度过高,从而影响转换效率。建议您选择可避免阳光直射 和淋雨的位置进行安装。
- 为避免机器过热,在选择安装位置时必须考虑其周围空气温度。当逆变器周围环境温度超过40°C时, 建议您使用遮阳板以减少阳光直射。
- 为避免逆变器噪音被放大,造成不适。建议将逆变器安装于空旷位置,并远离卧室等生活休憩区域。

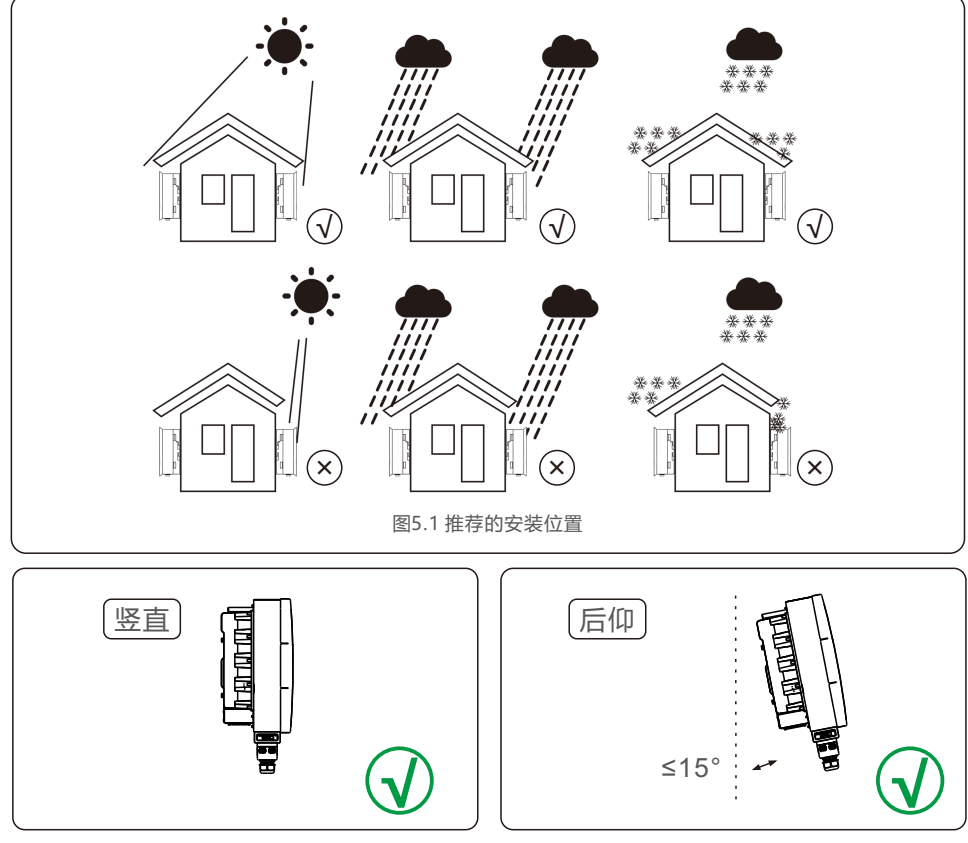

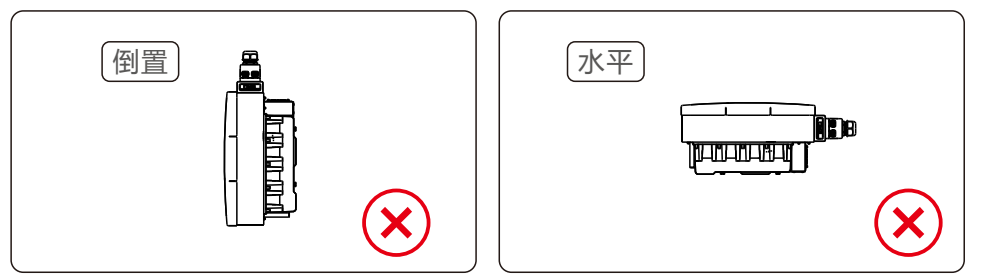

- 考虑状态指示灯及液晶显示屏的可见性。
- 请将逆变器安装在固体表面上。由于设备运行会产生声音,不要安装设备在石膏等材质的墙上,以避免振动 而引起的声响,如果该逆变器安装在住宅区,它应该固定在混凝土墙上。不推荐使用木制墙壁或塑料板。
- 逆变器适合安装在垂直和向后倾斜的墙上, 但墙体向后倾斜的角度不能超过15° (水平夹角75°)。
- 不要将逆变器安装在向前倾斜的墙上。
- 不要将逆变器安装在水平面上。

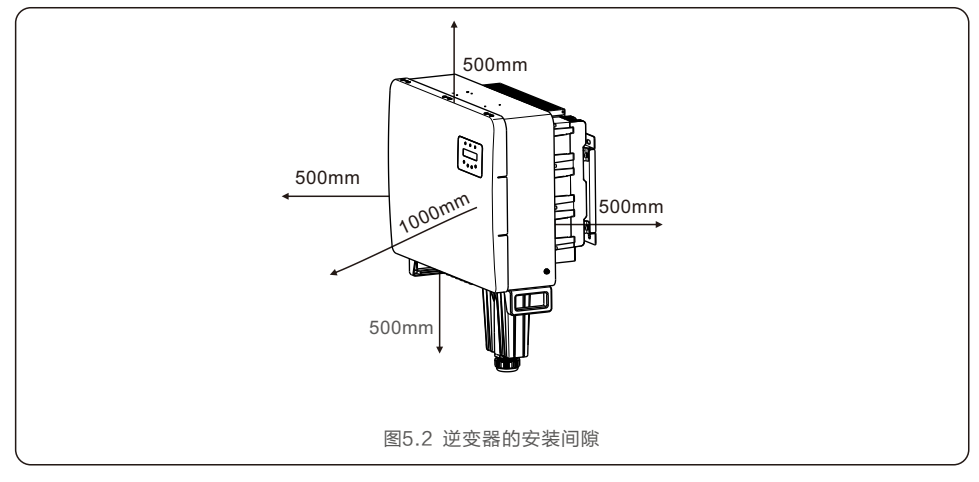

- 逆变器散热片的温度可能超过75℃。
- 逆变器是按照极端温度环境中工作设计的,工作环境温度范围为-25-60℃。
- 如果超过1台逆变器同时安装,逆变器之间至少需保证500mm的间隙,逆变器底端距离地面的高度 也需要超过500mm。

安全提示: 不要靠近逆变器存储或放置任何物品。

#### 5.2 逆变器安装

### 背挂板尺寸:

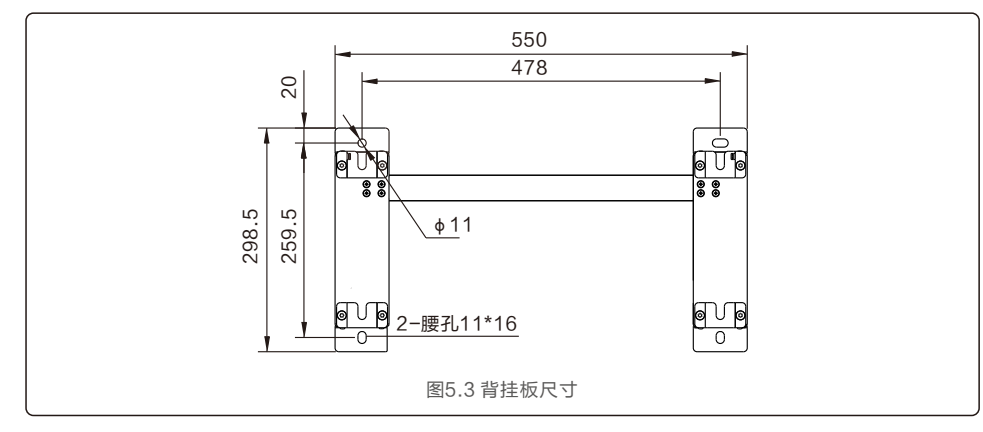

参考图 5.4 以及图 5.5 来安装逆变器。逆变器必须垂直安装。安装步骤如下:

 1.按照图5.4,挂板孔距打四个膨胀螺栓孔(膨胀螺栓M10\*70),使用10mm型号钻头的冲击钻打孔 时要保持钻头与墙面垂直,双手紧握手柄,把握好方向,不要摇晃,以免破坏墙面,造成孔倾斜。 钻孔深度应为60mm。去除孔内灰尘后测量孔深,保持孔深一致。

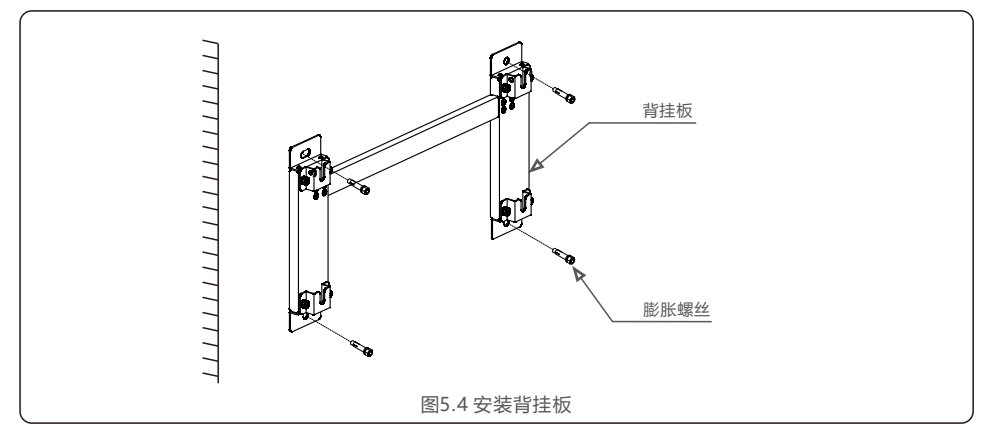

2.确保支架是水平的,安装孔(如图5.4)是正确标记的。通过标记处钻入墙。 3.用十字螺丝刀将膨胀螺丝拧进膨胀螺母,固定背挂板。

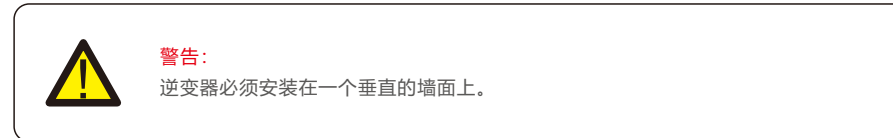

4. 抬起逆变器并将其挂在支架上,然后向下滑动以确保它们完美匹配。

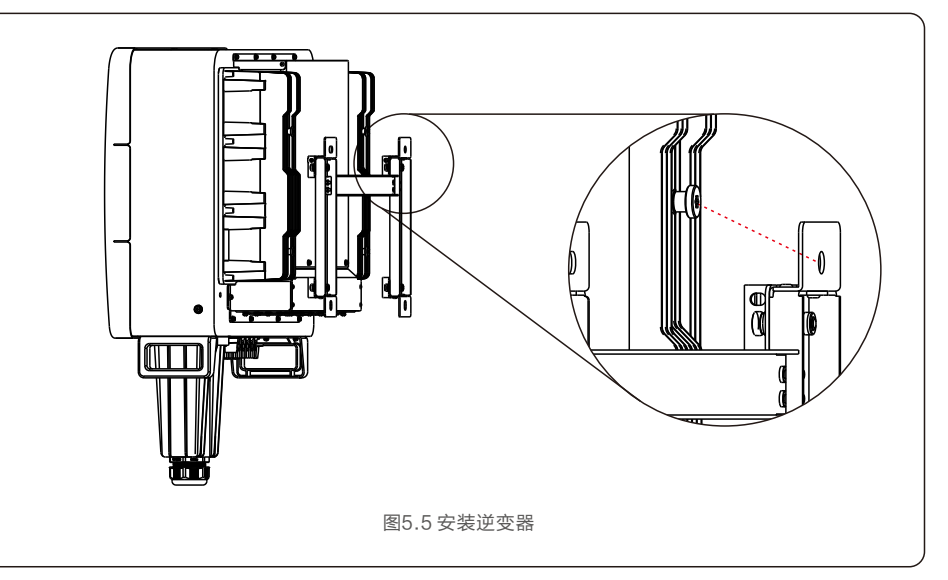

5. 使用包装中的螺钉将逆变器固定到背挂板上。

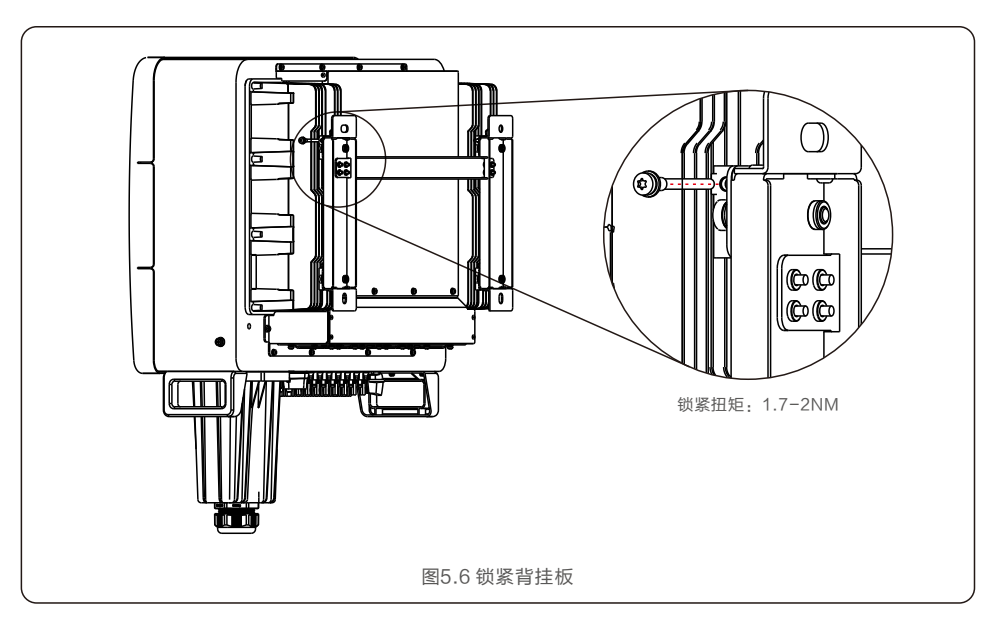

5.产品安装 5.产品安装

#### 5.3 电气连接

 逆变器设计了快速连接端子口,所以电气连接时不需要打开上盖。位于逆变器箱体底部的标志意义如 表5.1所示。所有电气连接需要符合当地和国家的相关标准。

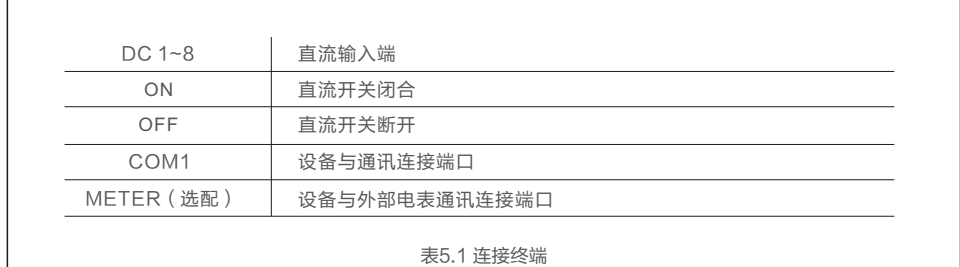

逆变器的电气连接必须遵循以下步骤:

1. 关闭电网供电断路器。 2. 请断开直流侧开关且确保不会意外重新闭合。 3. 连接逆变器的输入。

#### 5.3.1 连接保护地线 (PE)

 2. 准备OT 端子:M6。 1. 准备接地线缆:推荐使用横截面积 ≥ 16mm²户外铜芯线缆。 为了有效的保护逆变器,必须同时采用两种接地方式。 需确保交流接地线和外部接地端子均可靠接地。(请参考5.3.3节) 连接外部接地端子。 要连接散热器上的接地端子,请按照以下步骤操作:

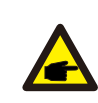

对于多台逆变器并联系统,需要将所有逆变器的接地点相互连接,以保证接地线等电位连接。

3. 利用剥线钳将接地线缆的绝缘层剥去适合的长度(如图5.7)。

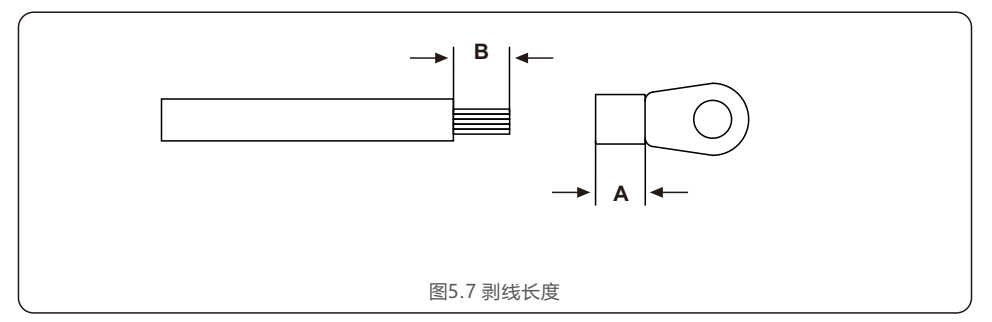

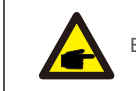

B (绝缘层剥线长度) 要比A (OT 端子线缆压接区域) 长2mm~3mm。

#### 4. 将剥去绝缘层的线芯穿入OT 端子的导体压接区内,并用液压钳压紧(如图5.8)。

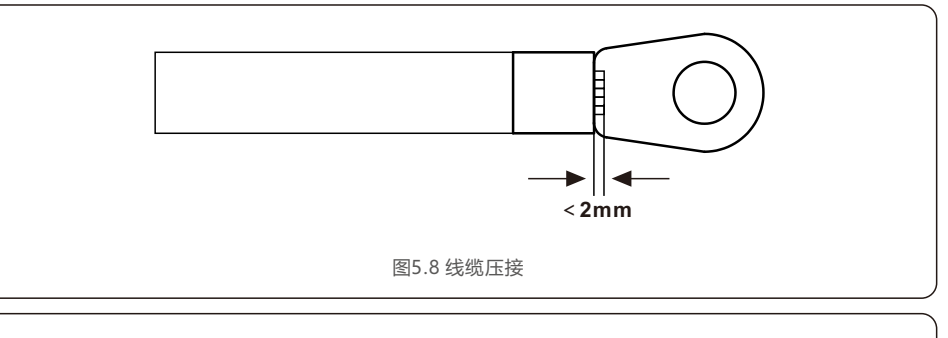

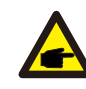

端子的导体压接片压接后所形成的腔体应完全将线缆导体包覆,并且线缆导体与端子结合紧密。

5. 将接地位置处的螺钉拧下。

或刷漆进行防护。

Æ

6. 用接地位置的螺钉将制作好的接地线缆固定,并用十字螺丝刀将螺钉紧固,紧固力矩为3-4Nm。

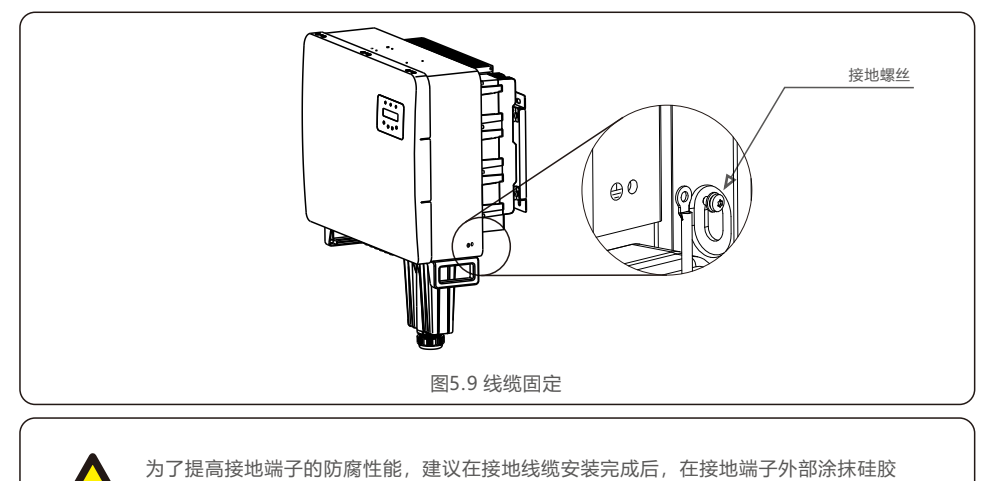

# 5.产品安装 5.产品安装

### 5.3.2 直流输入端的连接

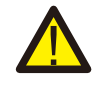

连接之前,请确保光伏输入电压的极性与逆变器外的"DC+"和"DC-"的标识相对应。

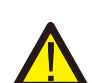

连接逆变器之前,请确保最大PV直流输入电压在逆变器的承受范围之内。

请勿将光伏组串的正极或负极接地,否则会对逆变器造成严重损伤。

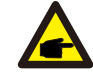

太阳能系统安装时请使用合格的直流电缆。

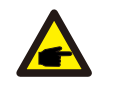

如需接入210组件,建议直流侧分散接入不超过6路组串。

#### 请根据以下步骤完成直流线缆的连接:

注意:

步骤1:选择合适的直流线缆并将导线剥出7±0.5mm,具体规格请参照下表。

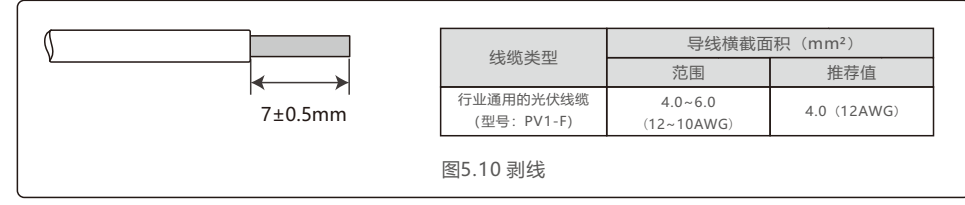

步骤2:从附件包中取出直流端子,旋转螺帽将其拆开,并取出其中的防水橡圈。

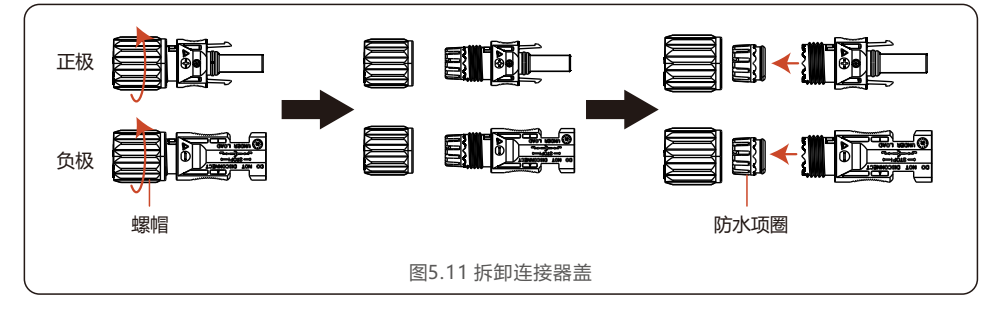

步骤3:将剥好的直流线缆穿过螺帽和防水橡圈。

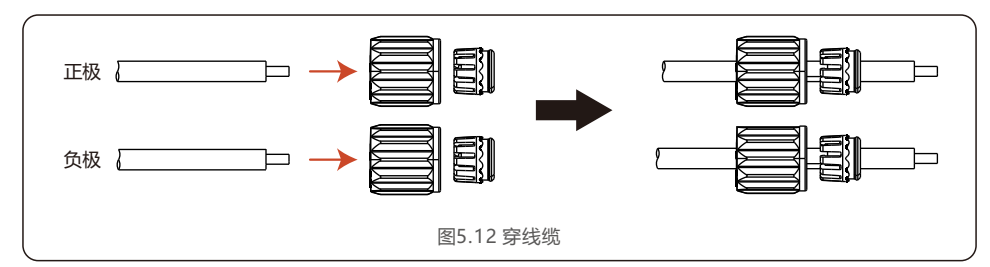

步骤4:将直流线缆的导线部分接在金属直流端子上并用专用的直流端子压线工具压紧。

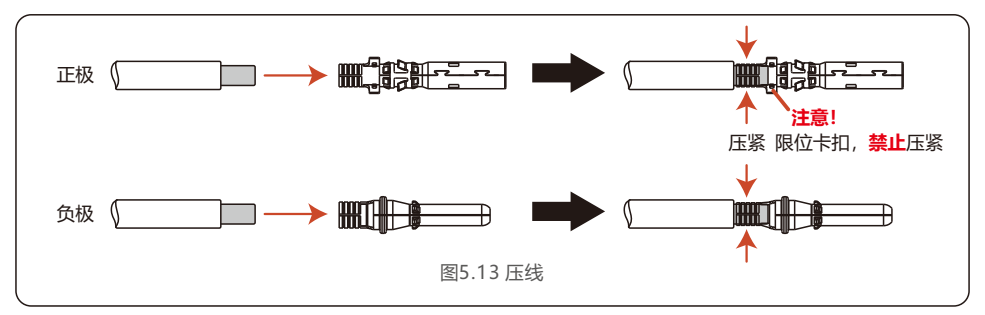

步骤5:将压接好的直流线缆用力插入直流端子中,然后将防水橡圈塞入直流端子中并扭紧螺帽。

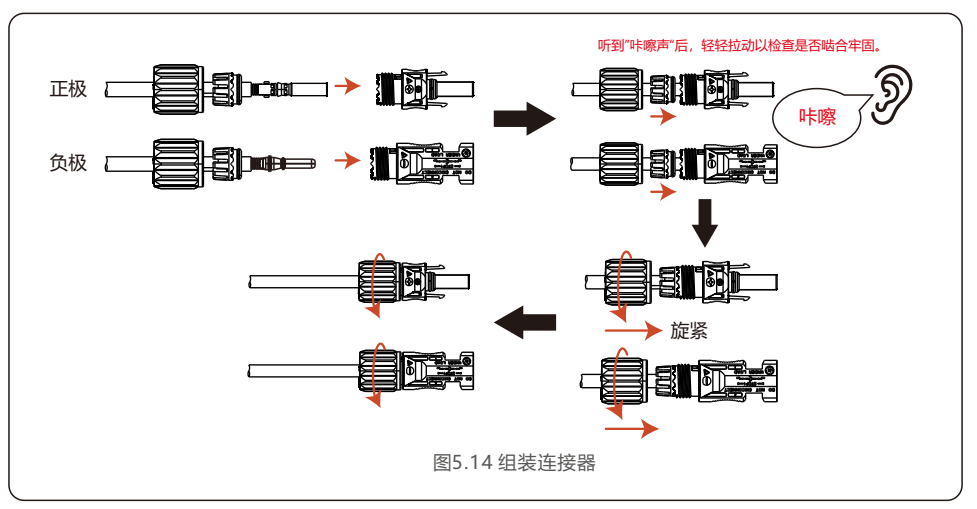

5.产品安装 5.产品安装

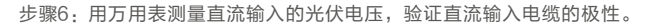

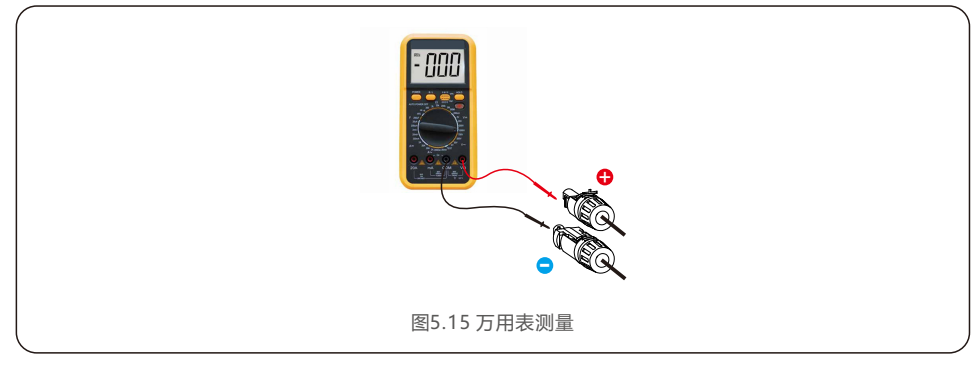

步骤7:将完成接线的直流端子如图所示连接到逆变器,听到轻微的"咔嚓声"证明连接妥当。

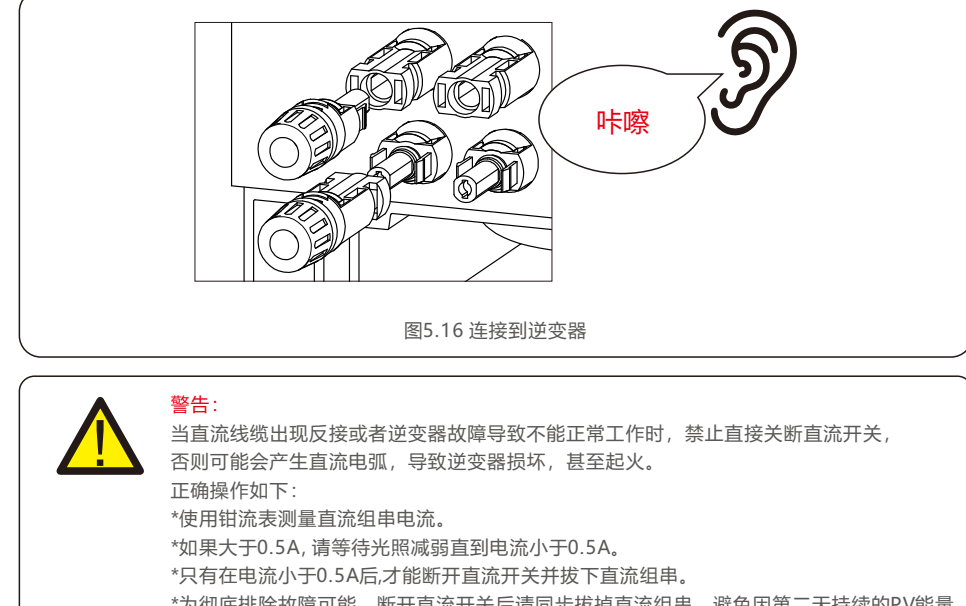

\*为彻底排除故障可能,断开直流开关后请同步拔掉直流组串,避免因第二天持续的PV能量 引起的次生故障。 任何因违规操作导致的逆变器损坏将不包括在质保范围内。

5.3.3 交流输出端的连接

GCI三相组串式逆变器连接到交流电网。

交流电缆使用5芯线缆(L1、L2、L3、N和PE,根据不同的电网型式选择是否配置N线) 我们推荐标准线缆规格如下:

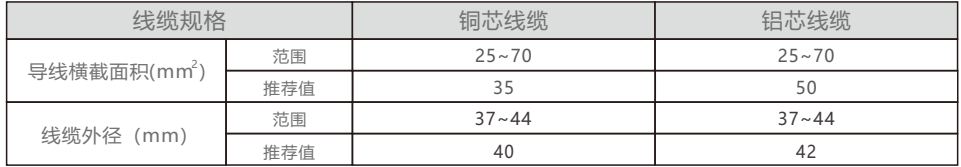

#### 重要提示:

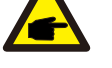

逆变器附件包配置交流接线OT端子匹配线缆为35mm²规格铜芯电缆,现场如需适配其他 规格电缆需自行采购适配OT端子。

现场如使用铝芯线缆,请必须配套使用铜铝转换端子。客户需根据使用的线缆规格自行 采购适配。

# 重要提示:

逆变器N线可根据电网需求确认是否连接,逆变器支持不接N线的电网模式。

交流导线连接步骤如下:

1. 将交流电缆线外层绝缘护套剥开约80mm,将导线绝缘护套剥开,使铜导体裸露出。

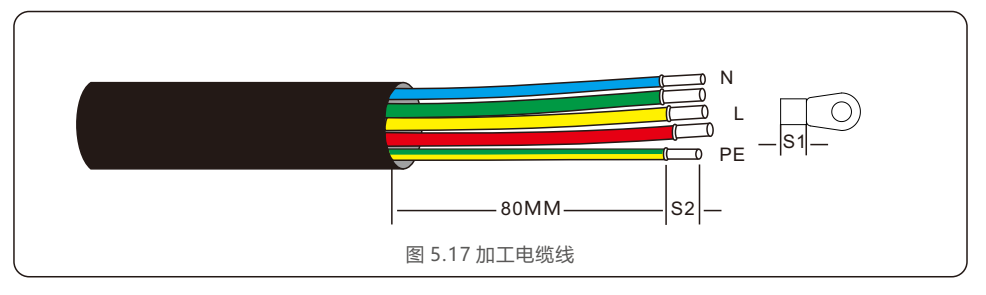

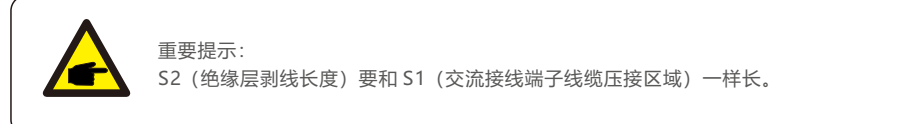

2. 将剥去绝缘层的线芯穿入交流接线端子的线缆压接区域,并用液压钳压紧。

3. 将逆变器交流接线盒上的4个螺丝拆开取下交流接线端盖。

#### 4. 使用十字螺丝刀,将交流端子排的螺丝拧下,套上OT端子,再将接线端子上的螺丝拧紧。**扭矩为5.5~7N.m**。

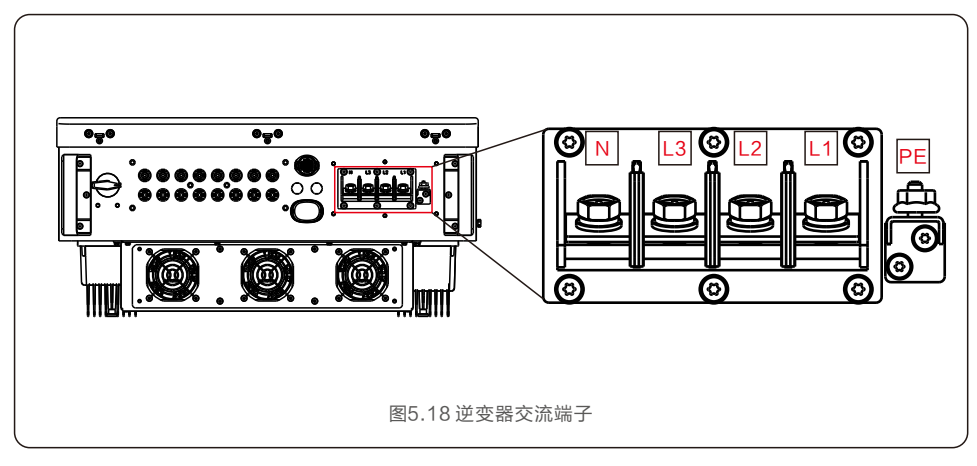

#### 5.3.4 推荐的断路保护器规格

为保护逆变器交流连接,推荐安装断路器以防止过电流,下表显示了锦浪三相逆变器的过电流保护的额定值。

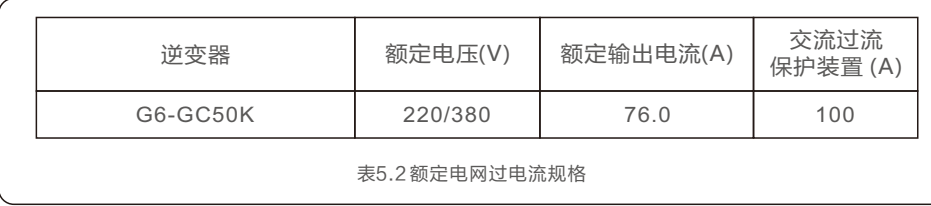

#### 6.1 COM连接器装配

逆变器上有2个通信端口。一个是USB口COM端口,另一个是8芯COM端口。 USB口COM端口用于连接数据采集棒(详情请参阅锦浪数据采集棒手册)。 8芯COM端口用于多逆变器RS-485菊花链连接/逻辑接口连接/电表通讯接口。

逆变器组件将包括一个8芯COM连接器,用于该8芯连接器COM端口。 针脚定义如下所示。面对接头,针脚1位于左侧第一排的。其余极性如下图所示。

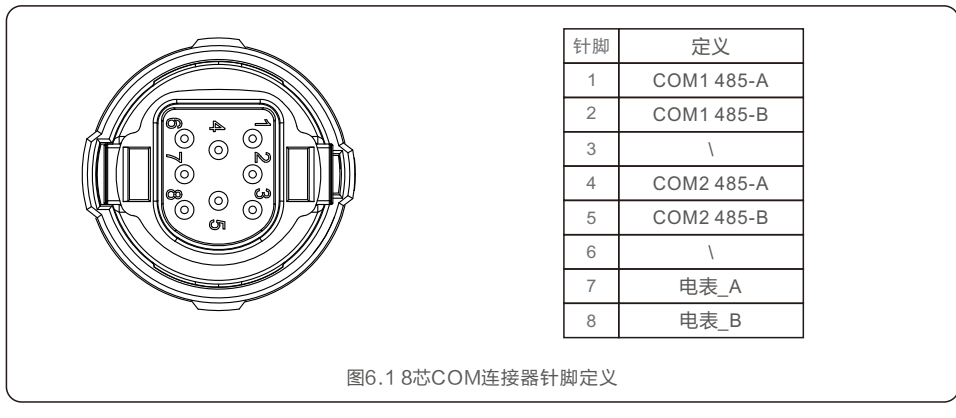

以下是8芯COM连接器的装配图。

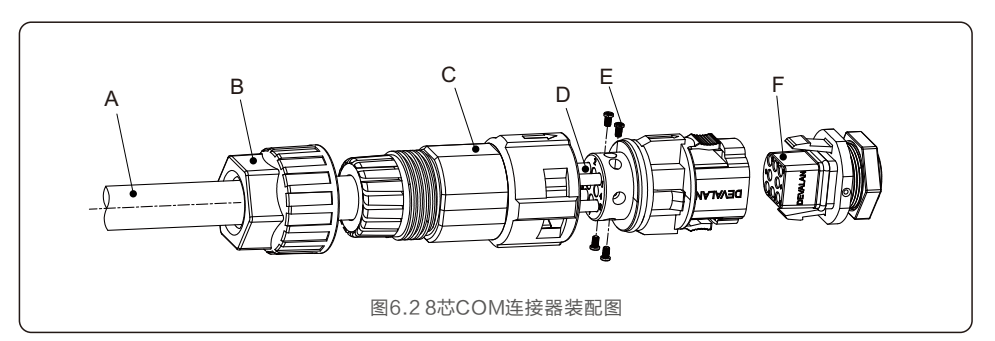

A-主电缆(直径:4-6mm) B-锁紧螺母(扭矩:3.5-4N.m) C-套筒 D-COM线(尺寸:0.75-3mm , 剥离长度:10-12mm) E-电动锁紧螺钉(扭矩:0.4-0.6N.m) F-连接器

# 6.通讯与监测 6.通讯与监测

连接步骤:

- 1. 将主电缆穿过锁紧螺母和套管。
- 2. 剥下COM导线并插入相应的引脚端子。然后拧紧销端子的锁紧螺钉。
- 3. 将套筒推到接头上,并拧紧套筒端部的锁紧螺母。
- 4. 将接头连接到变频器底部的8芯COM端口。

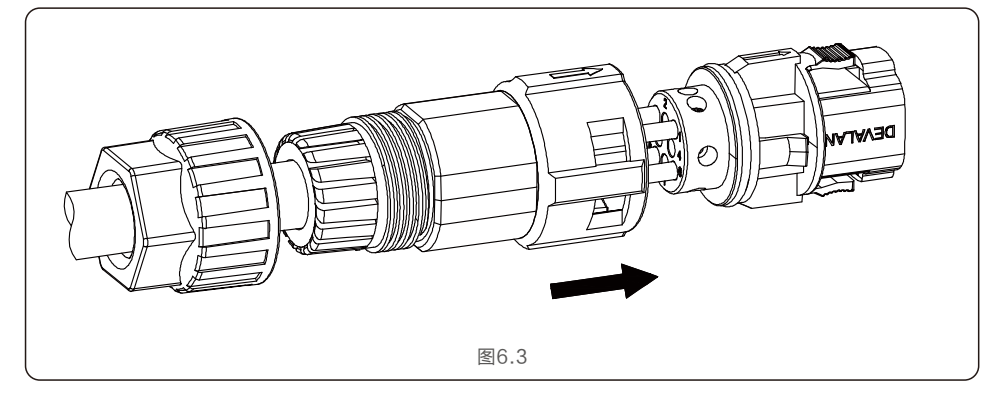

#### 断开步骤:

1. 按下连接器两侧的按钮,然后拉动连接器以断开COM端口。

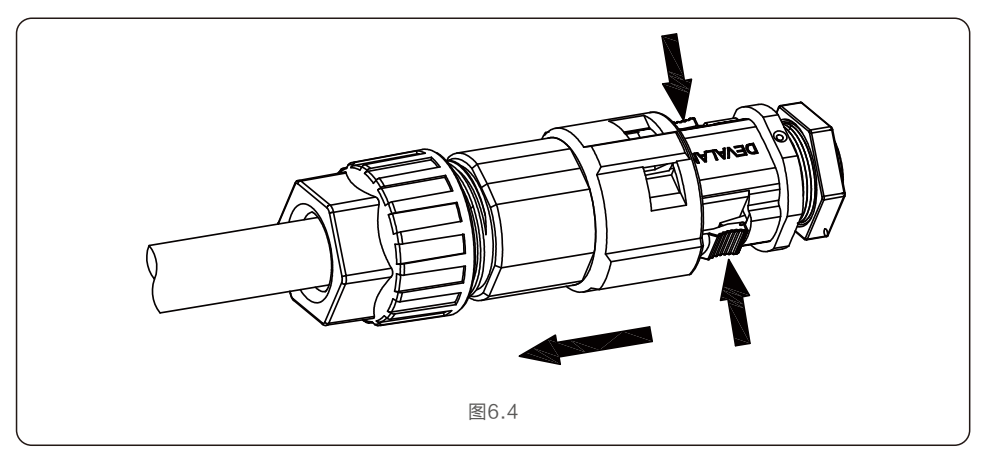

2. 使用解锁工具插入套筒上的凹槽并拉动套筒以断开从接头上拆下。

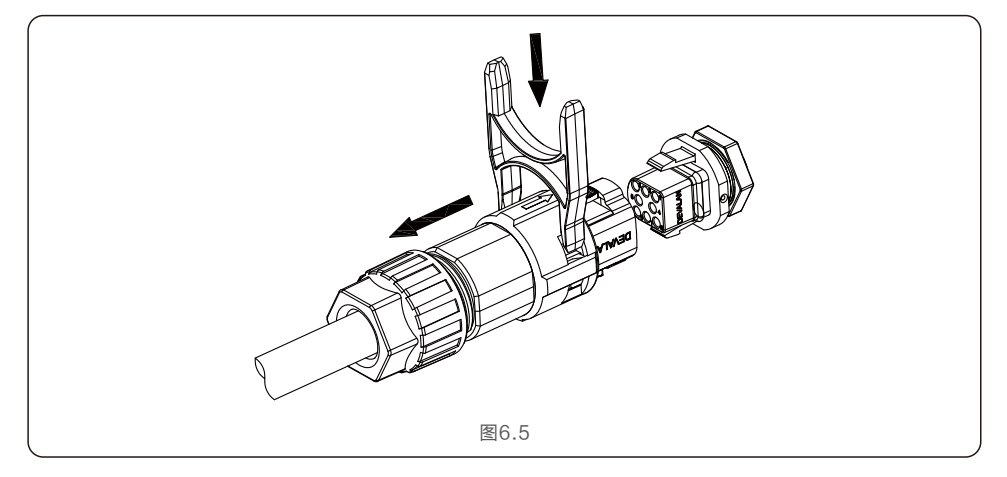

#### 6.2 逆变器监控连接

锦浪可以提供可选配件,如一对一数据采集棒,包括WiFi棒、GPRS棒和LAN棒,用于监控 单个逆变器或一对多个逆变器数据记录盒,包括WiFi盒和GPRS盒,用于监控多个逆变器。 详情请参阅相应手册。

#### 6.2.1 单个逆变器的监控

每个逆变器可以连接一个一对一的数据采集棒进行远程监控。 数据采集棒应直接连接到机器底部的4针COM端口逆变器。 这是一个简单的即插即用设计与快速安装时间。细节和其他配置过程请参考数据采集棒手册。

# 6. 通讯与监测 着 **2.2 的过去分词使用的** 2.2 的过去分词使用的过去分词使用的过去分词使用的过去分词使用的

#### 6.2.2 多个逆变器的监控

当多个逆变器需要同时运行菊花链通信时,针脚1/2和针脚4/5可以使用8芯COM端口中的一个。

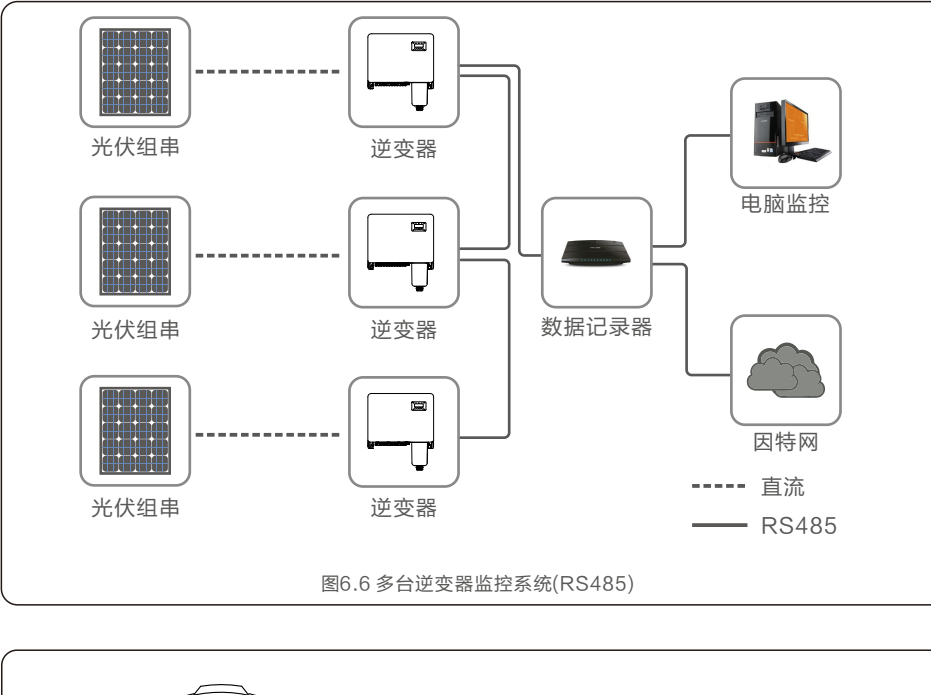

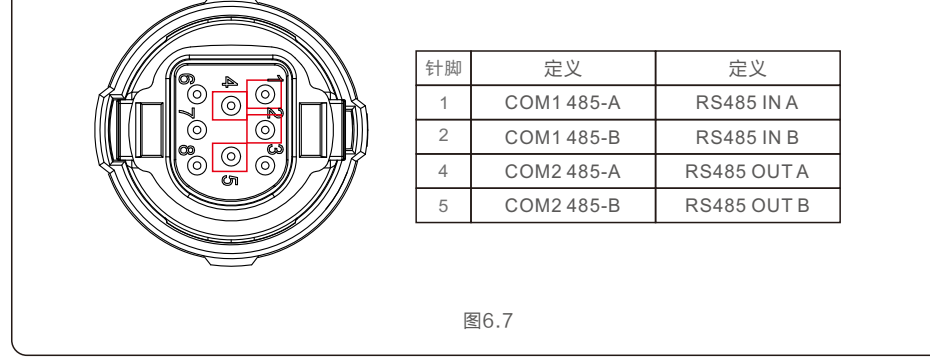

总线RS485电缆可接入一对多数据记录盒或任何兼容设备第三方监控设备、PPC或工厂SCADA。

### 6.3 电表连接

逆变器可与三相智能电表配合工作,实现输出电源管理功能和/或24小时消耗监测功能。 8芯COM端口的针脚7/8用于电表RS485通信。

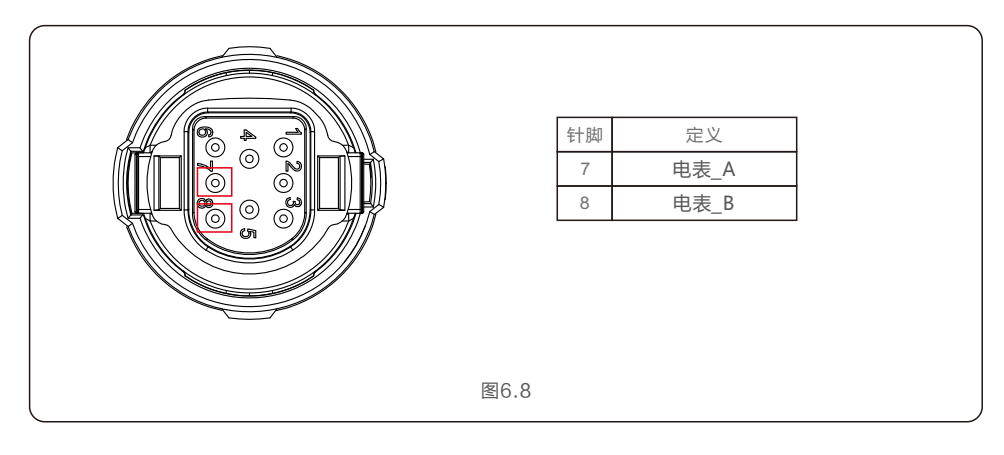

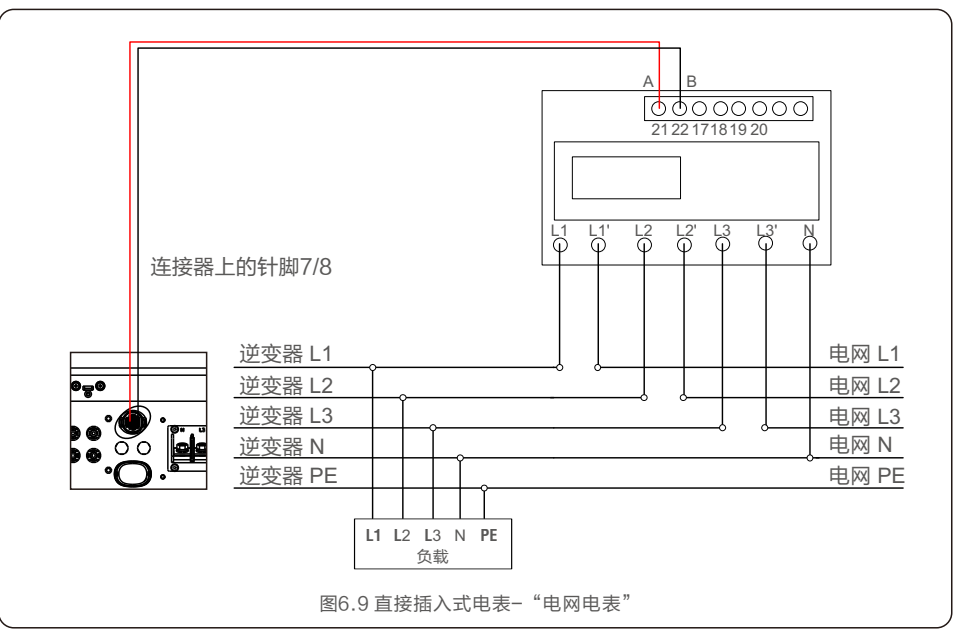

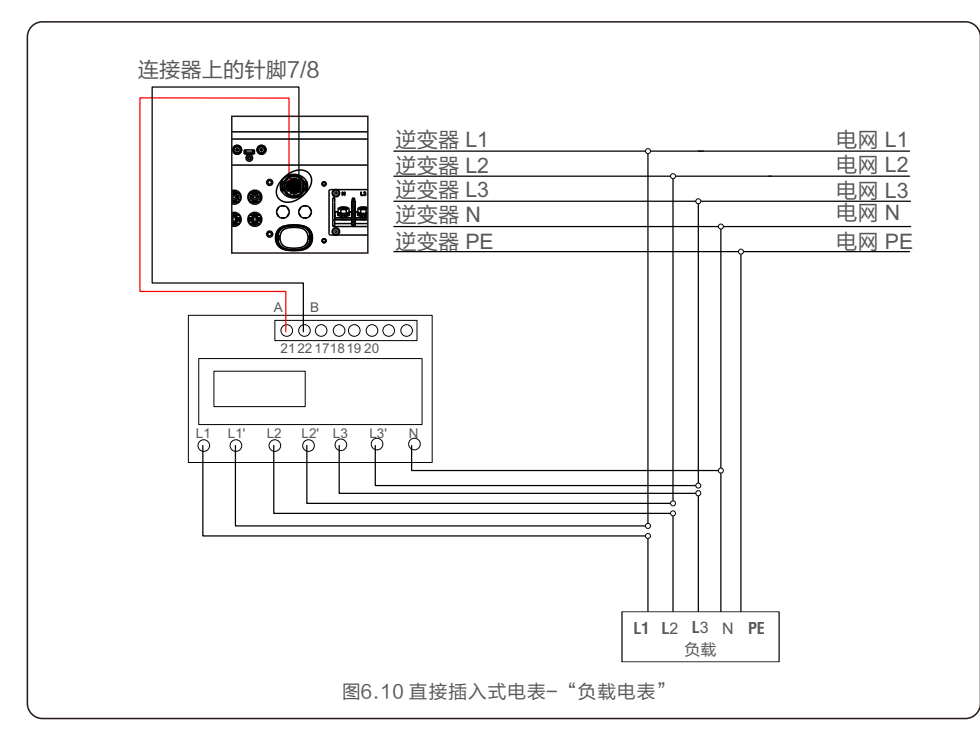

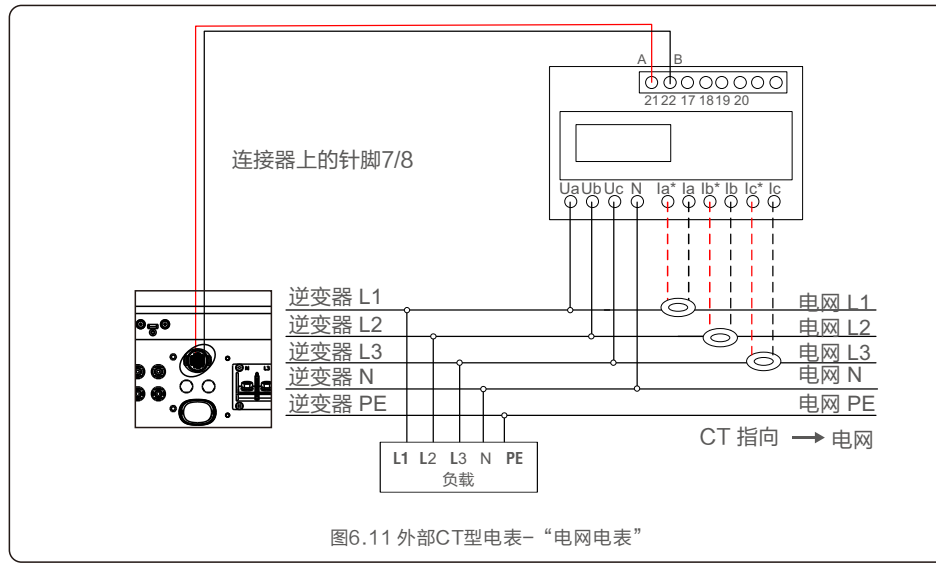

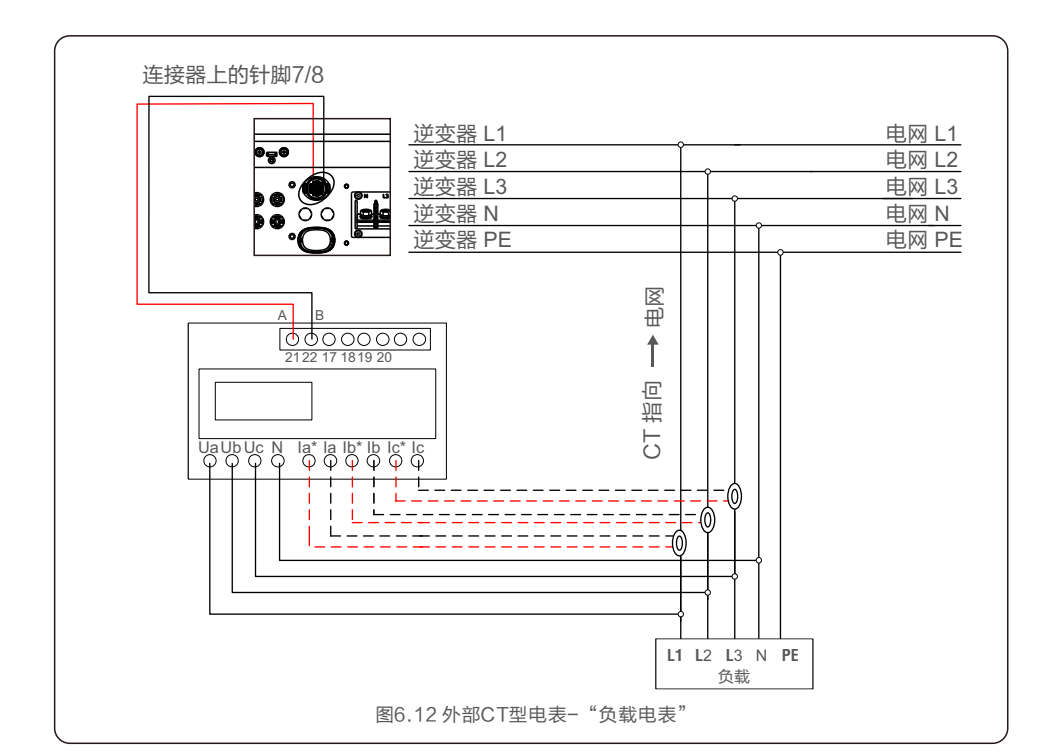

# 7.调试 7.调试

#### 7.1 选择合适的电网标准

#### 7.1.1 验证安装国家的电网标准

逆变器在全球范围内使用,并具有预置标准,可在任何电网上运行。虽然电网标准是由工厂制定的, 但在调试前,电网标准必须经过安装当地电网的验证。可以访问用于更改电网标准或创建自定义标准的 菜单,如下面的第9.5.1节所述。

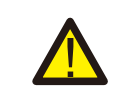

未能设置正确的电网标准可能导致逆变器损坏或逆变器无法运行。 警告:

### 7.2 更改电网标准

7.2.1 设置电网标准的步骤

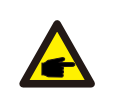

此操作仅适用于维修技术人员。 在出厂前,逆变器已根据当地电网标准进行预设置。 注意:

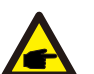

"User-Def"功能只能由服务工程师使用。且必须经过当地电网允许。 注意:

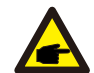

为确保逆变器满足并网标准,用户在使用前需检查逆变器国家标准设置, 在中国大陆地区使用的逆变器必须确保国家标准设置为CQC。 注意:

1. 从显示屏的主屏幕中,选择ENTER。有4个子菜单选项,使用向上/向下箭头突出显示高级设置。 按ENTER键进行选择。

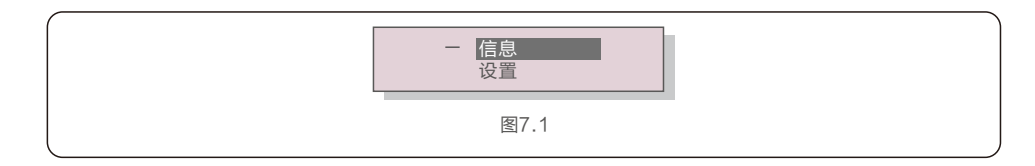

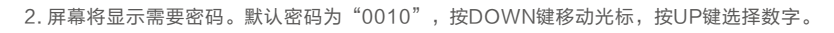

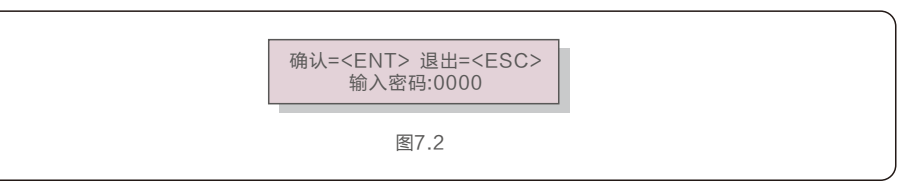

3. 使用向上/向下键突出显示"选择国家标准"选项。按Enter键进行选择。

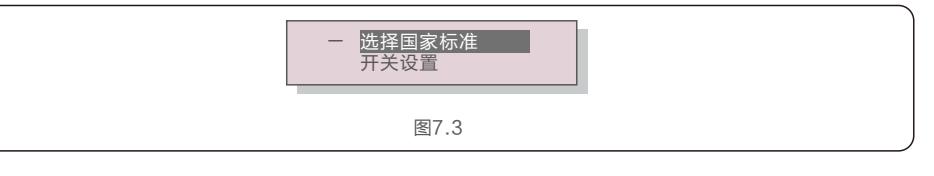

4. 选择安装国家/地区的电网标准。

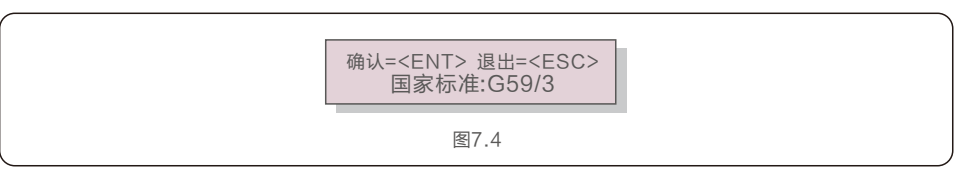

按向上或向下键选择标准。按ENTER键确认设置。按ESC键取消更改并返回上一菜单。

#### 7.3 设置自定义电网标准

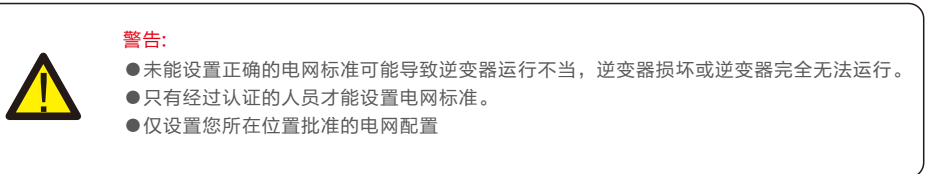

有关为User-Def菜单选项创建自定义电网 配置的过程,请参阅第9.5节"高级设置"。

### 7.4 初步检查

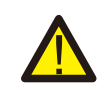

交流和直流电压测量必须由具有专业资格的人员进行。 警告:

#### 7.4.1 直流连接

验证直流连接。 1. 目视检查可能未插入终端的任何杂散线。 2. 轻轻拉动每根直流线缆, 确保线缆紧固到位。

#### 7.4.2 交流连接

验证交流连接。 1. 目视检查可能未插入终端的任何杂散线。 2. 轻轻拉动每根交流线缆,确保线缆紧固到位。

#### 7.4.3 直流配置

检测组串极性,确保极性正确。 测量组串开路电压,确保在极限低温条件下组串的开路电压不超过逆变器的最大输入电压。

### 8.1 启动程序

要启动逆变器,必须按照所列的顺序执行以下步骤。

- 1. 闭合交流断路器。
- 2. 将逆变器上的直流开关置于"ON"的位置。如果光伏组串(DC)电压高于逆变器的启动电压, 逆变器将开始启动。红色POWER灯和液晶屏将持续点亮。
- 3. GCI逆变器由直流侧供电。当逆变器检测到启动和工作范围内的直流电源时,逆变器将亮起。 开启后,逆变器将检查内部参数,检测和监控交流电压,频率和供电网的稳定性。 在此期间,绿色OPERATION灯将闪烁,LCD屏幕将显示等待中。 这表示逆变器准备并网输送交流电。
- 4. 在本地强制延迟(符合IEEE-1547标准的逆变器300秒)后,逆变器将开始正常运行。 绿色OPERATION灯将持续亮起,LCD屏幕将显示正常运行。

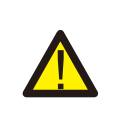

 警告: 逆变器的表面温度最高可达75℃(167℉)。 为避免灼伤危险,请勿在逆变器处于运行模式时触摸表面。 此外,逆变器必须安装在儿童接触不到的地方。

### 8.2 关机程序

要停止逆变器,必须按照所列的顺序执行以下步骤。

- 1. 在逆变器液晶高级设置中选择关机
- 2. 断开逆变器与电网之间的交流开关。
- 3. 等待大约30秒(在此期间,交流侧电容器放电 )。

如果逆变器的直流电压高于启动阈值,红色POWER灯将亮起。断开直流开关。

4. 确认所有指示灯熄灭(约1分钟)。

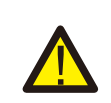

 警告: 虽然逆变器直流断路开关处于断开位置且所有指示灯都处于熄灭状态,但在断开直流电源后, 操作员必须等待5分钟才能打开逆变器外壳。

9. 一般操作 のうちゃく りょうしょう りょうしょう りょう かいしょう りょう かいりょう りょう かいりょう

 在正常操作过程中,液晶屏幕每10秒交替显示逆变器功率和操作状态(如图9.1)。通过 上下按键,也可以手动滚动液晶屏幕的显示内容。按下ENTER键可以访问主菜单。

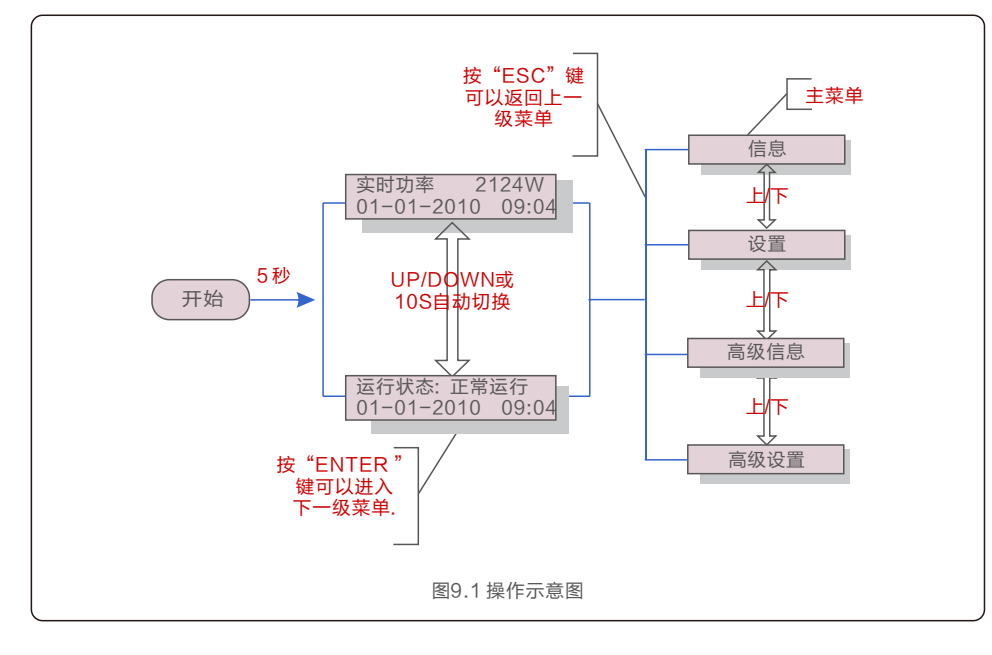

#### 9.1 主菜单

主菜单下有4个子菜单:

1. 信息

2. 设置

3. 高级信息

4. 高级设置

### 9.2 信息

逆变器主菜单提供通道操作日期与信息。这些信息可以通过选择"信息"菜单查看,并使用上下键来 进行翻页。

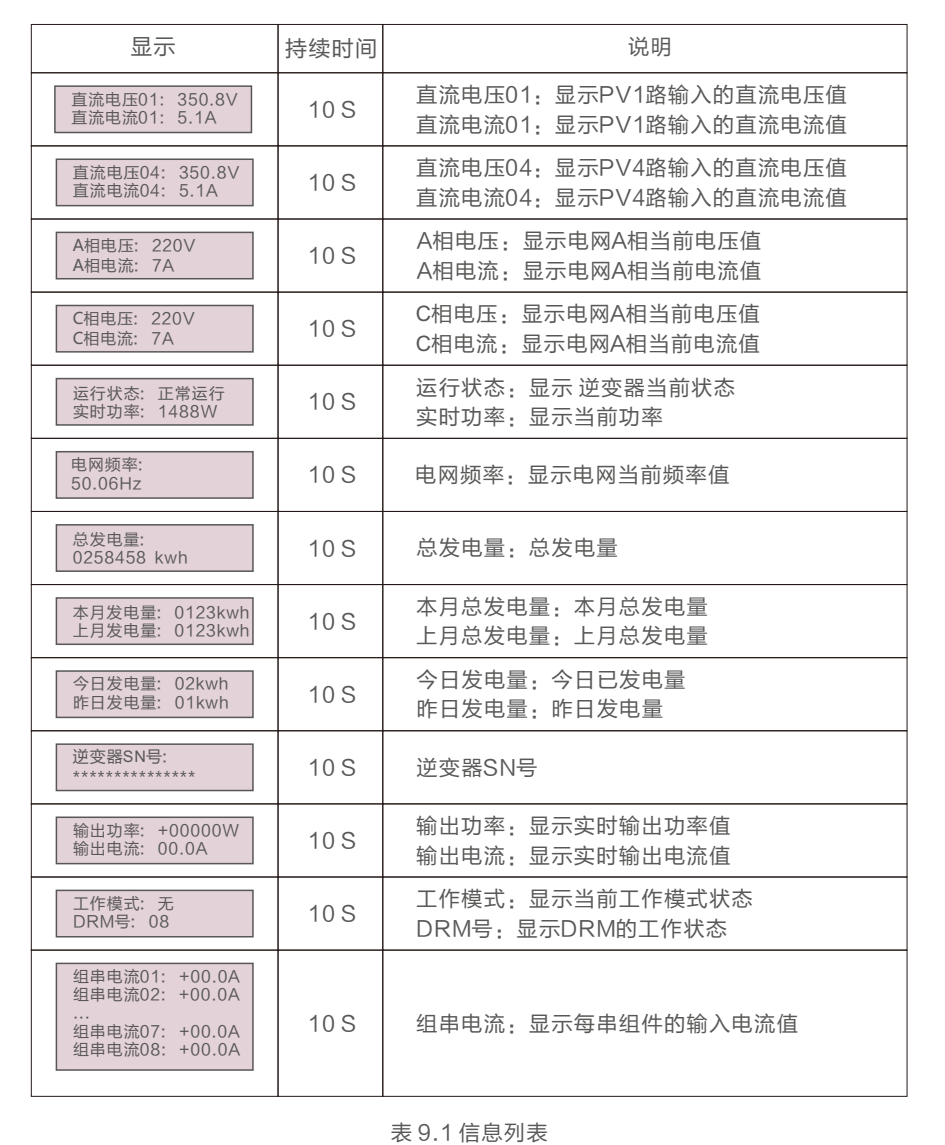

9.一般操作 9.一般操作

#### 9.2.1 锁屏

按ESC键返回主菜单。按ENTER键可以对液晶显示屏幕解锁或者锁屏。如图9.2所示。

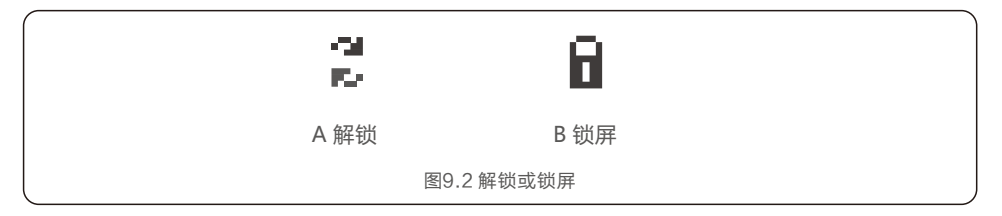

#### 9.3 设置

选择设置选项,将显示如下子菜单:

1. 设置时间

2. 设置从机地址

#### 9.3.1 设置时间

此功能用来设置时间与日期。选择此功能,液晶屏显示如下图9.3所示:

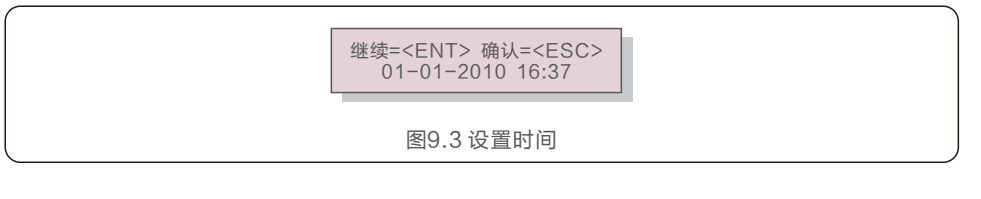

 按上/下键来设置时间和日期。按ENTER键从左至右依次选择数据。 按ESC键保存设置并返回上级菜单。

#### 9.3.2 设置从机地址

此功能用来设置跟PC机通讯的逆变器的地址。地址可以设置为从 "01"到 "99"(如图 9.4)。GCI三 相组串式逆变器 中默认地址为 "01"。

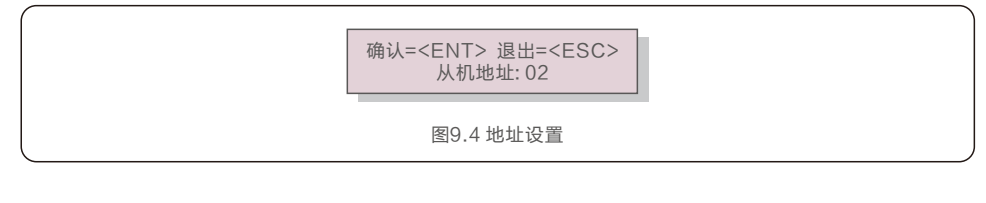

按上/下键来选择地址.按ENTER键去保存设置。 按ESC取消当前设置并返回上级菜单。

#### 9.4 高级信息 -仅限维护人员操作

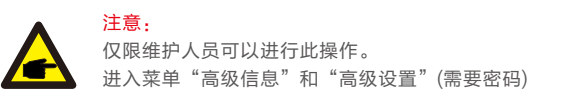

#### 从主菜单里选择高级信息,液晶屏将显示如下信息:

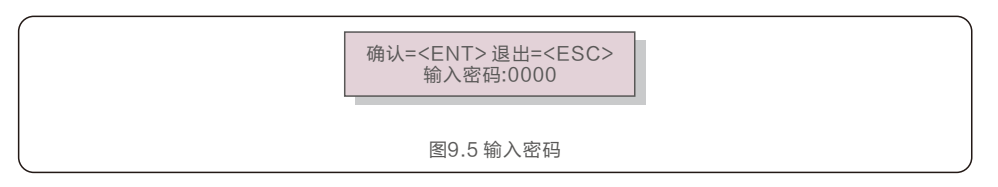

 默认密码是"0010"。请按"down"键来移动光标,按"up"键来选择数字。输对密码进入主菜单,液晶屏会 显示如下信息:

1.报警信息 2. 运行信息 3. 版本号 4. 日发电量明细 5. 月发电量明细 6. 年发电量明细 7. 工作日志 8.DSP 通信数据 9.警示信息

通过按上/下键来滚动屏幕上的信息. 按ENTER键进入子菜单。 按ESC键返回主菜单。

#### 9.4.1 报警信息

 显示最近100条报警信息 (如图 9.6)。通过上下键来滚动屏幕上的信息。按ESC键返回上级主菜单。 T表示时间信息,某月-某日,几点:几分。D表示故障数值,用于厂家分析故障。

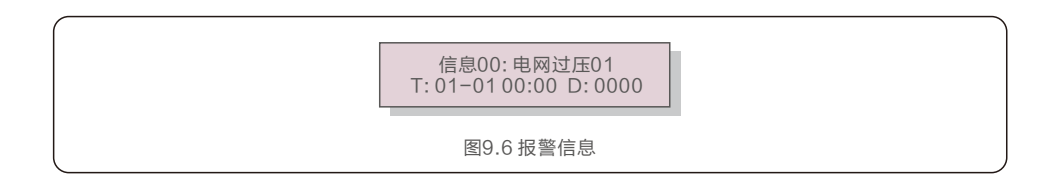

#### 9.4.2 运行信息

此功能是便于维护人员获取运行信息,例如内部温度,标准编号等。 可以按UP/DOWN键来滚动屏幕。

## 9.一般操作 9.一般操作

#### 9.4.3 版本号

本屏幕显示机型版本(见图 7.7)仅供专业人员可见。

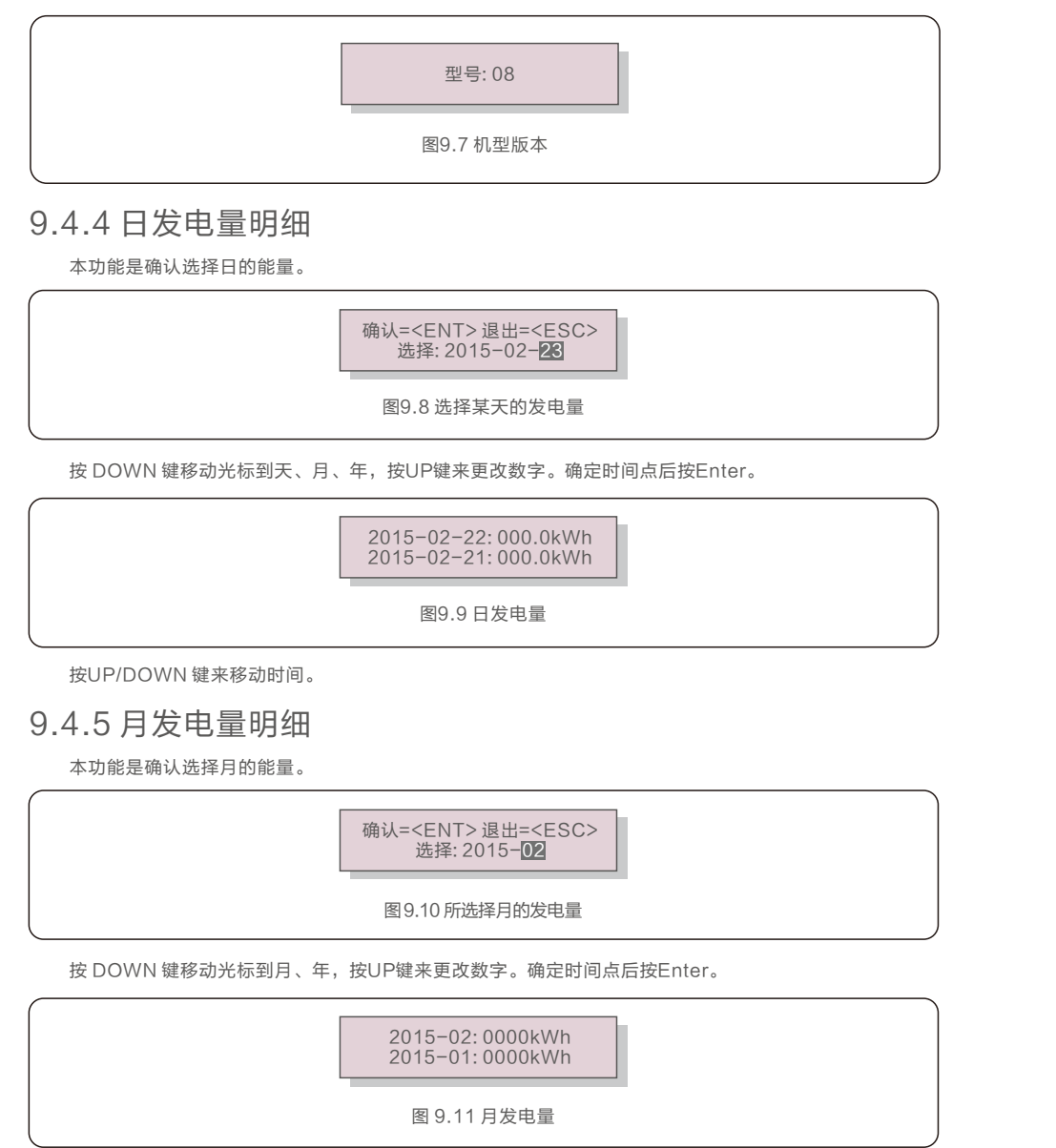

按UP/DOWN 键来移动时间。

#### 9.4.6 年发电量明细

本功能是确认选择年的能量。

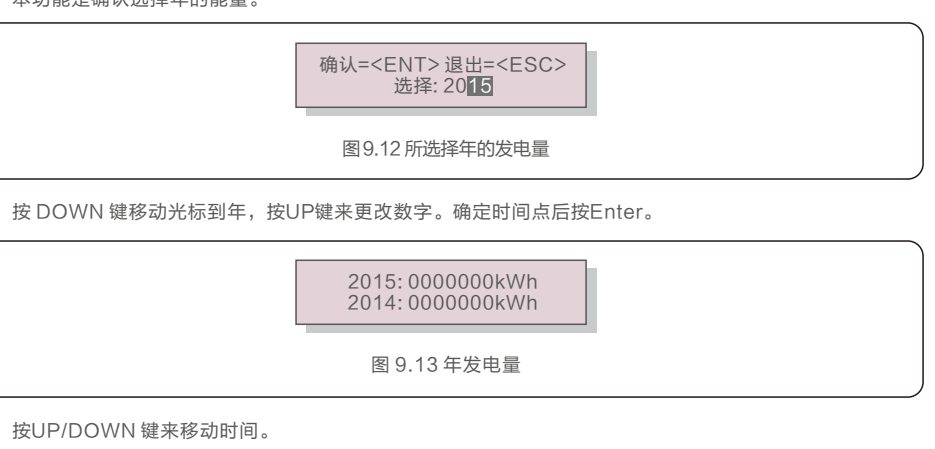

#### 9.4.7 工作日志

本液晶屏显示的是更改设置的历史数据。(仅供维护人员)

#### 9.4.8 DSP 通信数据

本液晶屏显示的是逆变器内部数据。(仅供维护人员)

01-05: 00 00 00 00 00 06-10: 00 00 00 00 00

图9.14 通信数据

#### 9.4.9 警示信息

本液晶屏显示的是逆变器警示信息。(仅供维护人员)

9. 一般操作 のうちゃく りょうしょう りょうしょう りょう かいしょう りょう 般操作

#### 9.5 高级设置 - 仅供技术人员

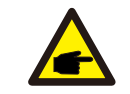

仅限技术人员进行操作。 请按照9.4的操作,输入密码进入菜单。

#### 选择主菜单的高级设置,进入如下选项:

注意:

1. 选择国家标准 2. 开机关机 3.清除发电量 4. 重置密码 5.功率控制 6.校准总发电量

#### 9.5.1 选择国家标准

本功能是用来选择并网的相关标准 (如图 7.15)。

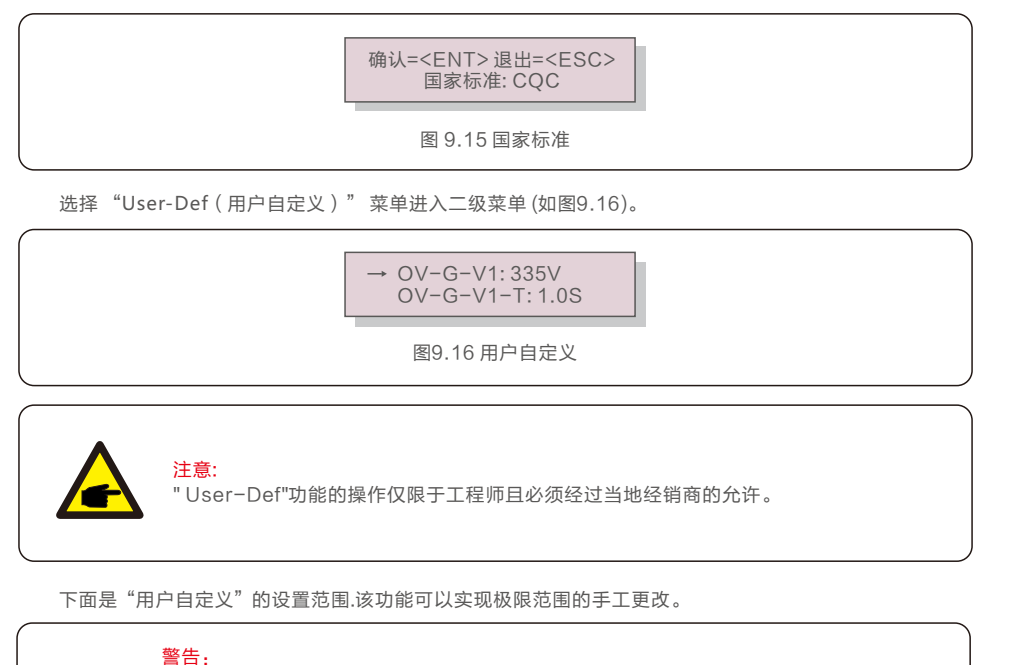

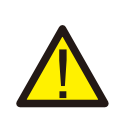

为确保逆变器满足并网标准,用户在使用前需检查逆变器国家标准设置, 在中国大陆地区使用的逆变器必须确保国家标准设置为CQC。 因为设置标准导致的问题由客户自己负责。

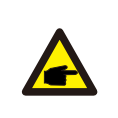

注意:

B类逆变器正常工作频率范围: 47.5~50.5HZ, B类逆变器正常并网点保护频率范围: 47.5~50.5HZ, B类逆变器的启动/重连频率范围:49.5~50.5HZ。

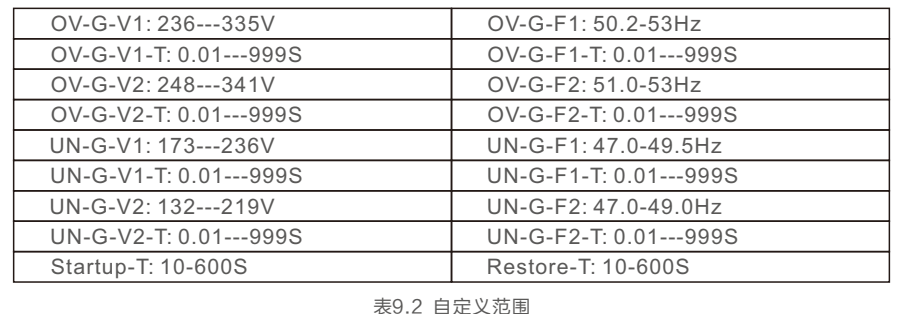

按UP/DOWN 滚动条目. 按 ENTER 键编辑高亮条目.再按UP/DOWN键更改设置, 按ENTER键保存设置。按ESC键撤销更改并返回上一级菜单。

#### 9.5.2 开机关机

此功能使用来开始或者停止逆变器发电 (如图9. 17)。

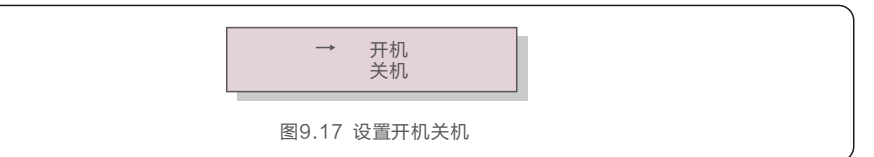

按上下键来滚动屏幕上的信息。按ENTER键保存。 按ESC键返回上一级菜单。

9.5.3 清除发电量

清除能量可以重置逆变器的历史数据。

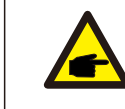

这两项功能仅限于维护人员。错误的操作可能会导致逆变器无法正常工作。

9.一般操作

#### 9.5.4 重置密码

此功能是为"高级信息"以及"高级设置"设置新密码(如图9.18)。

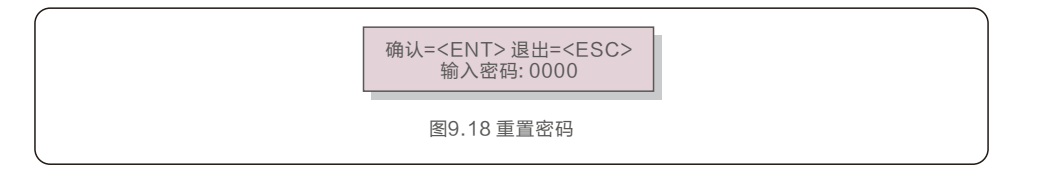

正确输入密码进入后设置新密码。按DOWN键移动光标,按UP键更改数值。 按ENTER保存设置。按ESC键返回上级菜单。

#### 9.5.5 功率控制

可以通过功率设置按钮来设置有功功率跟无功功率。

子菜单有5项内容:

- 1. 有功功率设置 2. 功率因数设置 3. 有功带重启自设
- 4. 无功带重启自设 5. 设置功率因数曲线

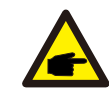

此功能仅限维护人员操作。错误操作可能导致逆变器无法达到最大功率。

#### 9.5.6 校准总发电量

维护保养或者移位可能会导致清除或者总数值变化。有此功能可以改回之前的数值。 如果监测网站用的也是这个数据,将同步自动设置(图9.19)。

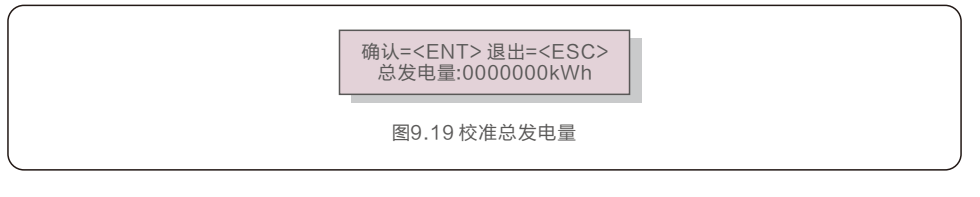

按DOWN 键移动光标, 按UP键调整数值。按ENTER键保存设置。按ESC键返回上一级菜单。

 GCI三相组串式逆变器不需要使用者进行定期保养。 然而, 杂物或灰尘如果会影响逆变器的 散热性能。因此,可用软刷子进行清洁。

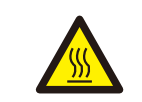

在设备运行时不要触摸逆变器,壳体部分区域温度太高,可能引起烫伤。 停机一段时间后,待逆变器表面温度降低后,再进行保养和清洁。

若LCD液晶显示屏和LED指示灯表面太脏而不方便阅读,可用一湿布对之进行清理。

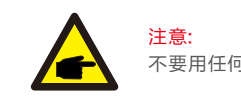

警告:

不要用任何溶剂、磨具磨料或者腐蚀性的材料进行清洁。

### 10.1 风扇维护

如果风扇不能正常工作,逆变器将无法有效冷却。 它可能会影响逆变器的有效运行。 因此,有必要按如下方式清洁或更换损坏的风扇: 1. 关闭逆变器LCD上的"开机/关机"开关。 2. 断开交流电源。 3. 将直流开关转到"OFF"位置。 4. 至少等待15分钟。 5. 卸下风扇板上的4个螺钉, 然后慢慢拉出风扇组合件。

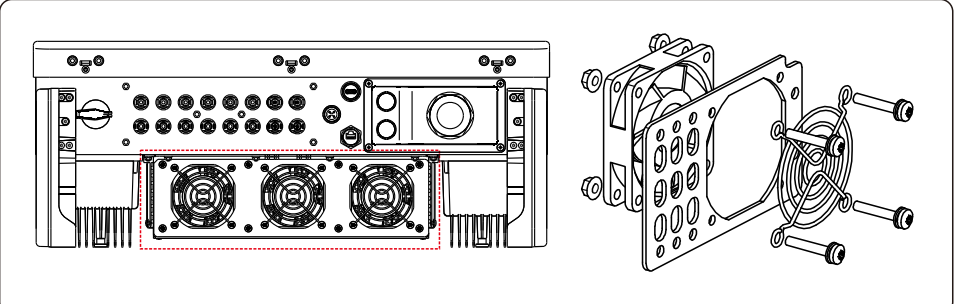

6. 小心地断开风扇连接器,然后取出风扇。

7. 清洁或更换风扇。将风扇装配在机架上。

8. 连接电线并重新安装风扇组件。重启逆变器。

11.故障处理

 GCI三相组串式逆变器是按并网运行的标准进行设计的,符合的安全要求和电磁兼容性要求。 在供给客户之前,GCI三相组串式逆变器经过若干道严格的测试去保证它能持久可靠地优化运行。

下列表格11.1表示逆变器工作过程的状态显示,需要根据现场情况进行排查处理

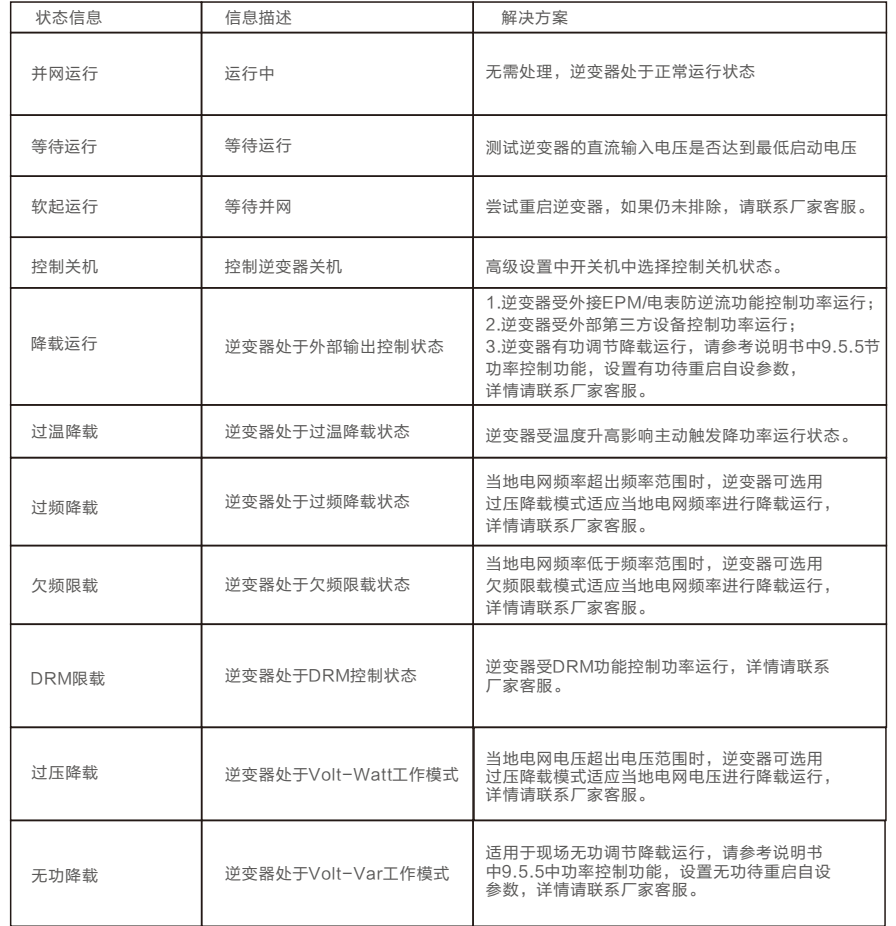

表11.1 状态信息

如果现场逆变器液晶屏出现如下警示信息,则ALAM黄灯会闪亮,需及时排查处理,

避免逆变器出现故障

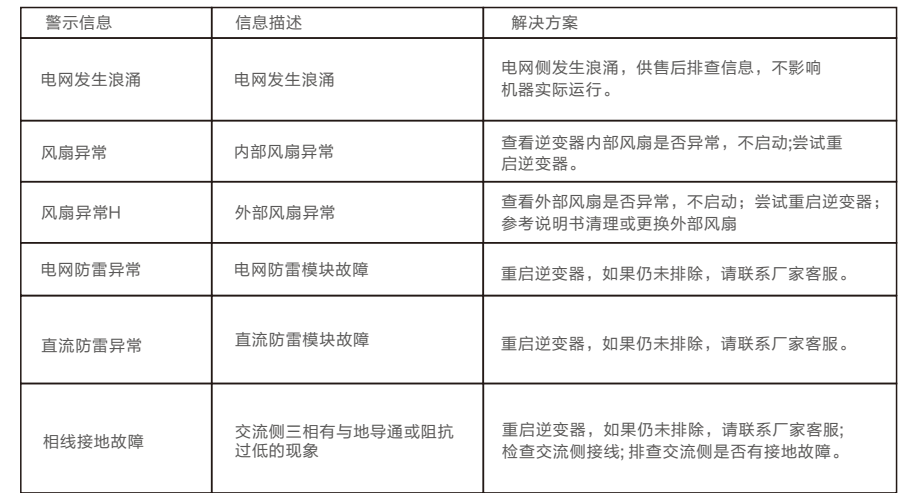

#### 表11.2 警示信息

 如果出现故障,液晶显示屏会显示报警信息。在这种情况之下,逆变器可能会停止发电。 其故障的情景和可能的原因如表11.3:

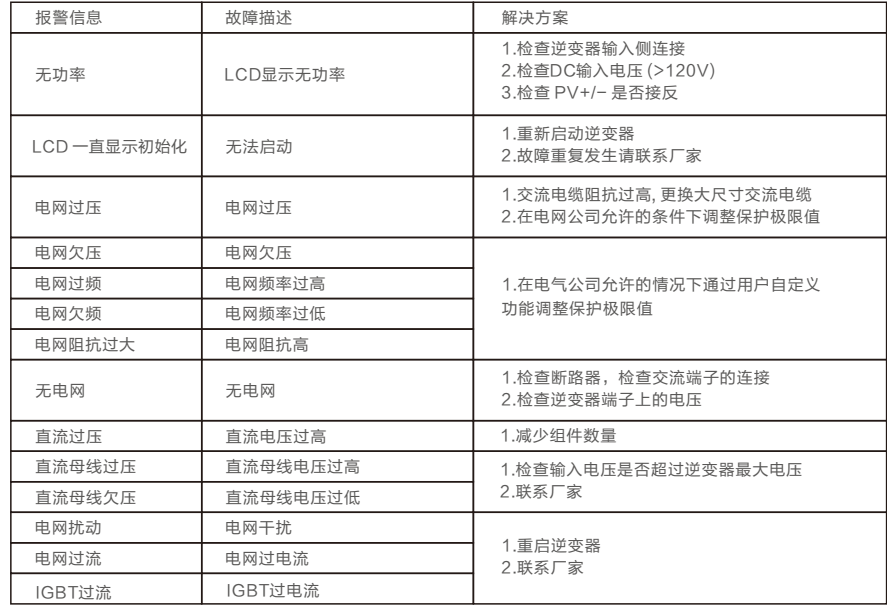

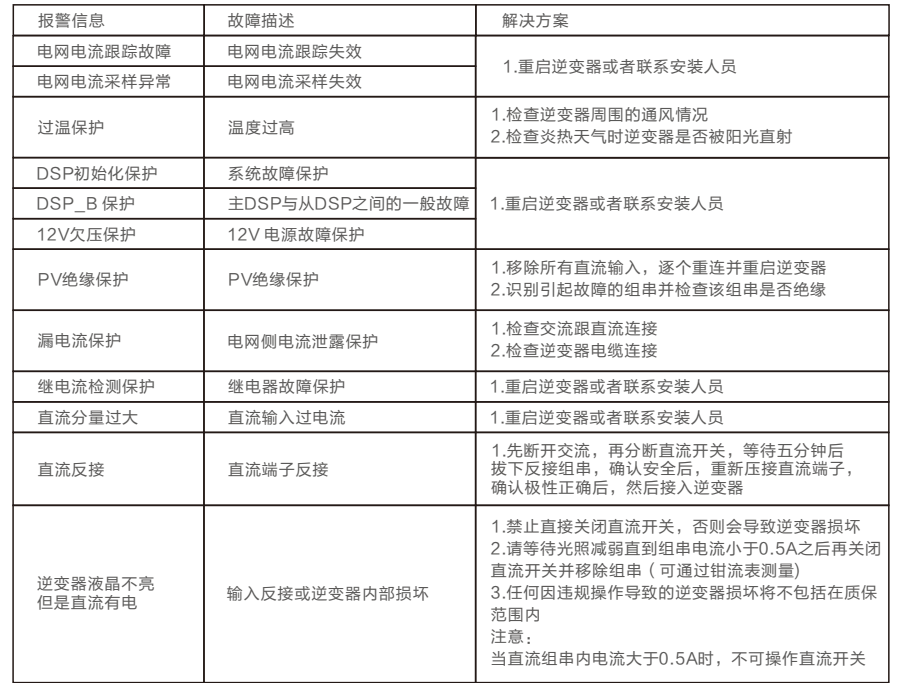

表11.3 报警信息

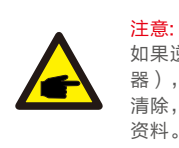

如果逆变器显示表11.3中的任何警报信息,请关闭逆变器(参见8.2节停止逆变 器),等待5分钟之后重新启动(参见8.1节开启逆变器)。如果报警状况未被 清除,请联系您当地的经销商或服务中心。请在联系我们之前,准备好下列 资料。

- 1.逆变器产品序列号;
- 2.逆变器的分销商或经销商(如有);
- 3.安装日期;
- 4.问题描述(即液晶显示器所显示的报警信息和状态指示灯的显示状态,其它从信息子菜单 (参见9.2节)获得的读数也会有帮助);
- 5. 太阳能光伏阵列配置的系统设计 ( 如: 太阳能板的数量和容量, 线串的数量等);
- 6.您的详细联系方式。

#### 12.1 拆卸逆变器

1. 执行逆变器停止运行操作(参照8.2逆变器停止运行)。

2. 断开逆变器的所有电气连接,包括信号线、直流输入线、交流输出线及保护地线。

3. 从逆变器上取下 WiFi或 GPRS 模块。

4. 从挂板上拆下逆变器。

5. 拆下挂板

#### 12.2 包装逆变器

1. 如果您还保存有逆变器的原始包装,请将其装入原始包装内,并用胶带将包装封装牢固。 2. 如果您已经找不到逆变器的原始包装,请使用适合此逆变器重量和尺寸的硬质纸箱将其 封装牢固。

#### 12.3 报废逆变器

在逆变器使用寿命到期时,请按照安装所在地适用的电器垃圾处置法案进行处理。

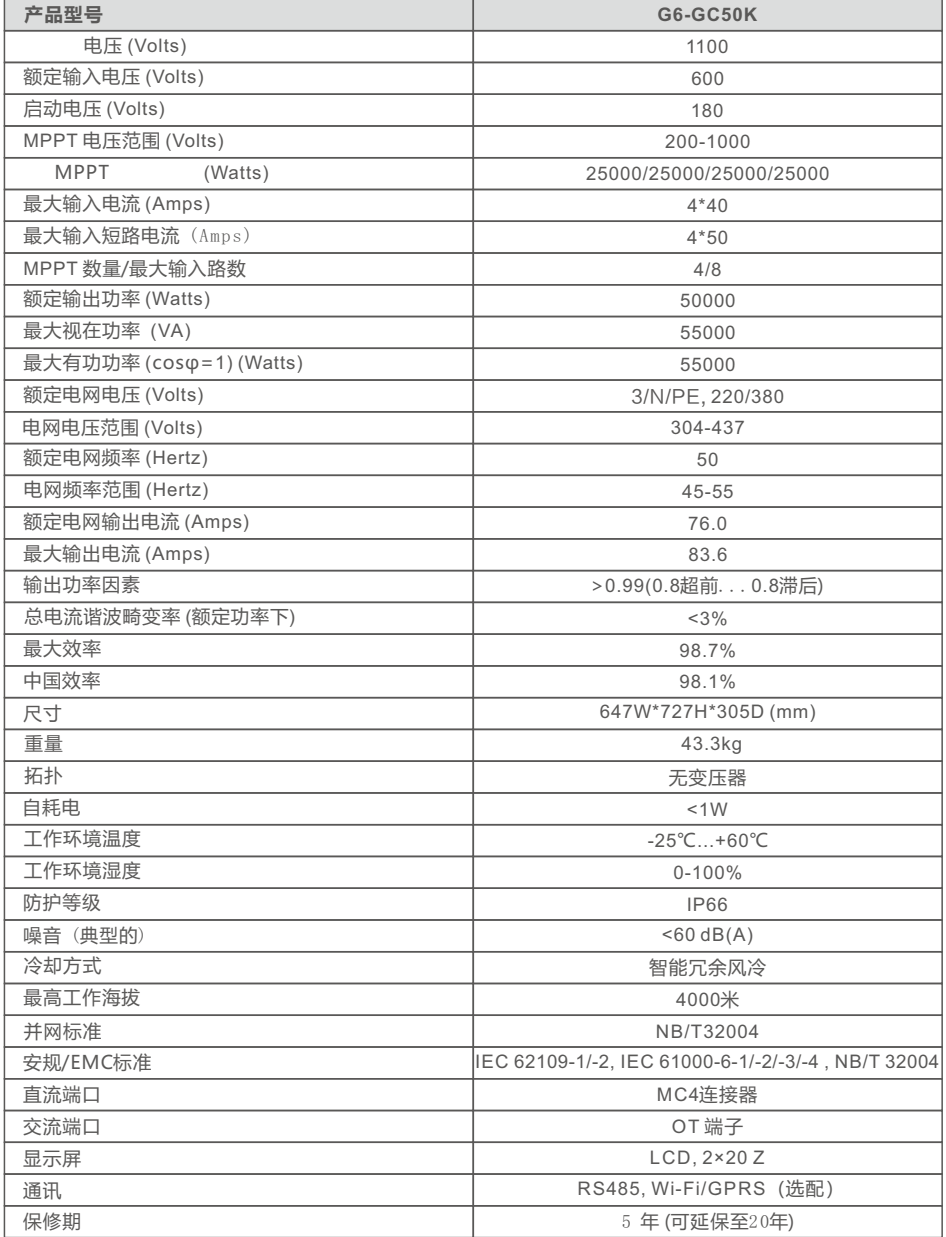